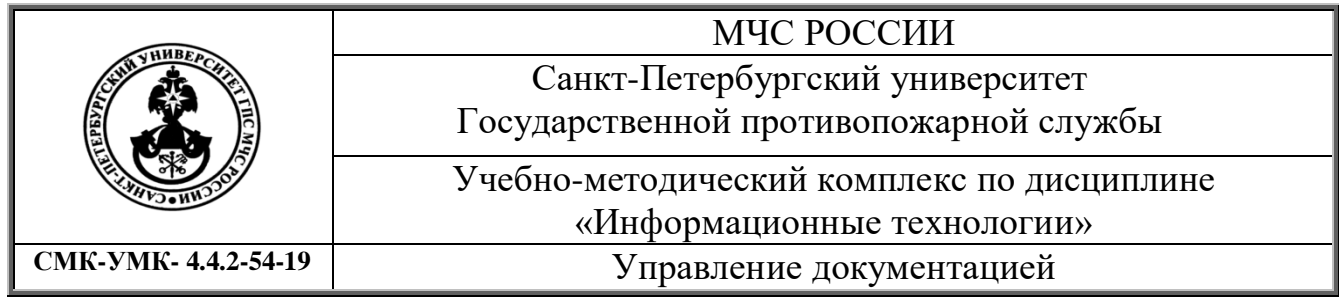

 УТВЕРЖДАЮ ВрИО начальника кафедры прикладной математики и информационных технологий майор внутренней службы О.В. Уткин

 **"25" апреля 2019 года**

# **МЕТОДИЧЕСКИЕ РЕКОМЕНДАЦИИ ПО НАПИСАНИЮ КУРСОВОГО ПРОЕКТА**

**Специальность 20.05.01 «Пожарная безопасность»**

**уровень специалитета**

Санкт-Петербург

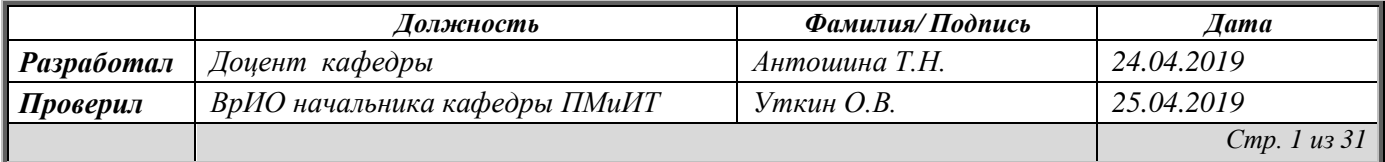

# Содержание

<span id="page-1-0"></span>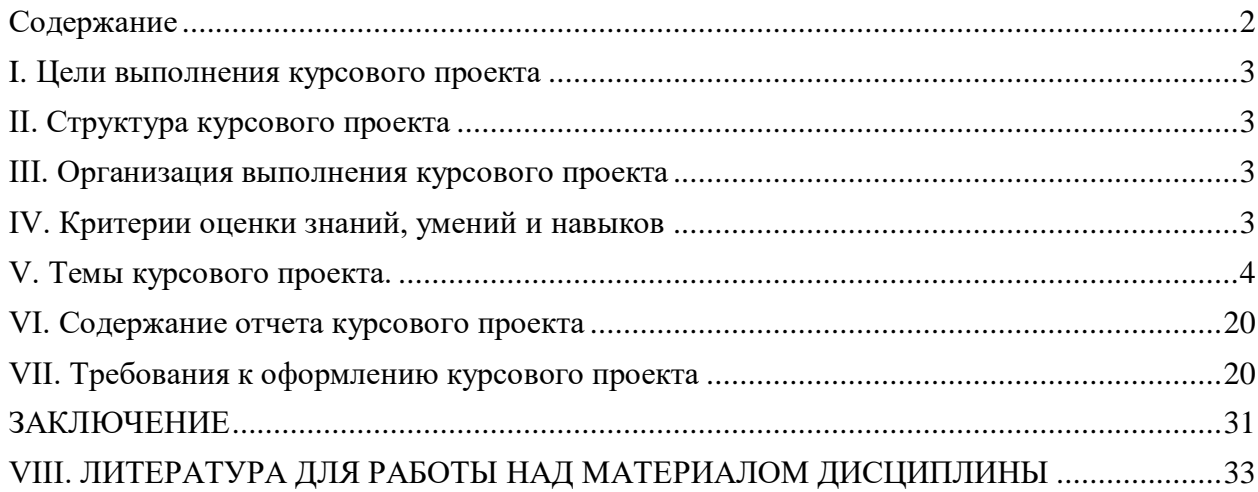

## **I. Цели выполнения курсового проекта**

<span id="page-2-0"></span>Курсовой проект по дисциплине «Информационные технологии» имеет общие и частные цели.

В качестве *общих целей* выступают: обучение практическому применению знаний по материалу дисциплины «Информационные технологии», формирование у обучающихся умения самостоятельной работы в рамках инженерно-технической деятельности.

*Частные цели* направлены на приобретение обучающимися умений и навыков в подборе, обобщении и изложении материала в области информационных технологий, оформлении их с помощью современных программных средств, формализованном описании предметной области и разработке ее информационно-логической модели, закрепление опыта применения прикладных программ для построения баз данных.

## **II. Структура курсового проекта**

Курсовой проект состоит из:

<span id="page-2-1"></span>1. Реферата, который охватывает материал тем 1-3 («Аппаратное обеспечение информационных технологий», «Программное обеспечение информационных технологий» и «Назначение и возможности программ компьютерной графики») и носит название «**Обработка и обобщение материалов в области средств компьютерных технологий»**.

<span id="page-2-2"></span>2. Базы данных, которая опирается на материал темы 5 «Информационные системы» и называется «**Разработка фрагмента базы данных»**.

## **III. Организация выполнения курсового проекта**

Первая часть курсового проекта (реферата) планируется после проведения занятий по теме 1-3 («Аппаратное обеспечение информационных технологий», «Программное обеспечение информационных технологий» и «Назначение и возможности программ компьютерной графики») и носит название «**Обработка и обобщение материалов в области средств компьютерных технологий»**.

Вторая часть курсового проекта (разработка фрагмента базы данных) планируется после проведения занятий 5 «Информационные системы».

Календарный период выполнения курсового проекта - во время межсессионной работы. Рубежный срок сдачи курсового проекта - не позднее, чем за неделю до экзамена по дисциплине. Список обучающихся, не сдавших курсовой проект к указанному сроку, подается в учебный методический центр университета.

Каждому обучающемуся определяется вариант курсового проекта. Номера вариантов и темы курсовых проектов представлены ниже. Выполнение работы осуществляется во время самостоятельной подготовки (в межсессионный период). Практическая часть задания отрабатывается на компьютере.

Результаты выполнения курсового проекта оформляются в виде отчета и представляются преподавателю установленным порядком в распечатанном и электронном виде. По результатам проверки выставляется оценка по четырехбалльной шкале.

#### **IV. Критерии оценки знаний, умений и навыков**

<span id="page-2-3"></span>Знания, умения и навыки обучающихся определяются оценками "отлично", "хорошо", "удовлетворительно", "неудовлетворительно". Оценка выставляется:

**отлично** – обучающийся представил курсовой проект в установленный срок и оформил её в строгом соответствии с изложенными требованиями; аргументировано обосновал актуальность выбранной темы, глубоко и всесторонне раскрыл её, тесно увязав с будущей профессиональной деятельностью, чётко сформулировал выводы; разработал структуру базы данных в виде таблиц и показал связи между ними; дал характеристику полей таблиц (типы и размеры хранимых данных с указанием ключевых полей); создал запросы, хранимые в базе данных и аргументировал результаты их выполнения; представил заполненные формы отчетов.

**хорошо** – обучающийся даёт ответ, удовлетворяющий тем же требованиям, что и для оценки «отлично», но допускает 1-2 ошибки, которые сам же исправляет, и 1-2 недочёта в последовательности и языковом оформлении излагаемого; если обучающийся испытывает некоторые затруднения: при создании структуры баз данных, при установке типа полей, в создании запросов по одному или нескольким параметрам.

**удовлетворительно** – обучающийся излагает материал неполно и допускает неточности в определении понятий или формулировке; не умеет достаточно глубоко и доказательно обосновать свои суждения и привести свои примеры; излагает материал непоследовательно и допускал ошибки в языковом оформлении излагаемого; испытывает значительные затруднения: при создании баз данных; плохо ориентируется в структуре и типах полей; не может редактировать типы полей таблицы в созданной базе данных, путает понятия база данных и таблица.

**неудовлетворительно** – обучающийся обнаруживает незнание большей части соответствующего материала реферата; допускает ошибки в формулировке определений, искажающие их смысл; беспорядочно и неуверенно излагает материал; не умеет работать с информационными системами.

При принятии решения об оценке преподаватель может требовать от обучающегося демонстрации практической части курсового проекта на компьютере. Поэтому настоятельно рекомендуется хранить всю информацию курсового проекта на носителях USB Flash или диске CD-RW — до объявления оценки.

#### **V. Темы курсового проекта.**

### <span id="page-3-0"></span>**1. Реферат** «**Обработка и обобщение материалов в области средств компьютерных технологий»**.

Каждому обучающемуся определяется тема в соответствии с его порядковым номером в журнале учета учебных занятий. Номера вариантов и темы первой части курсового проекта представлены ниже.

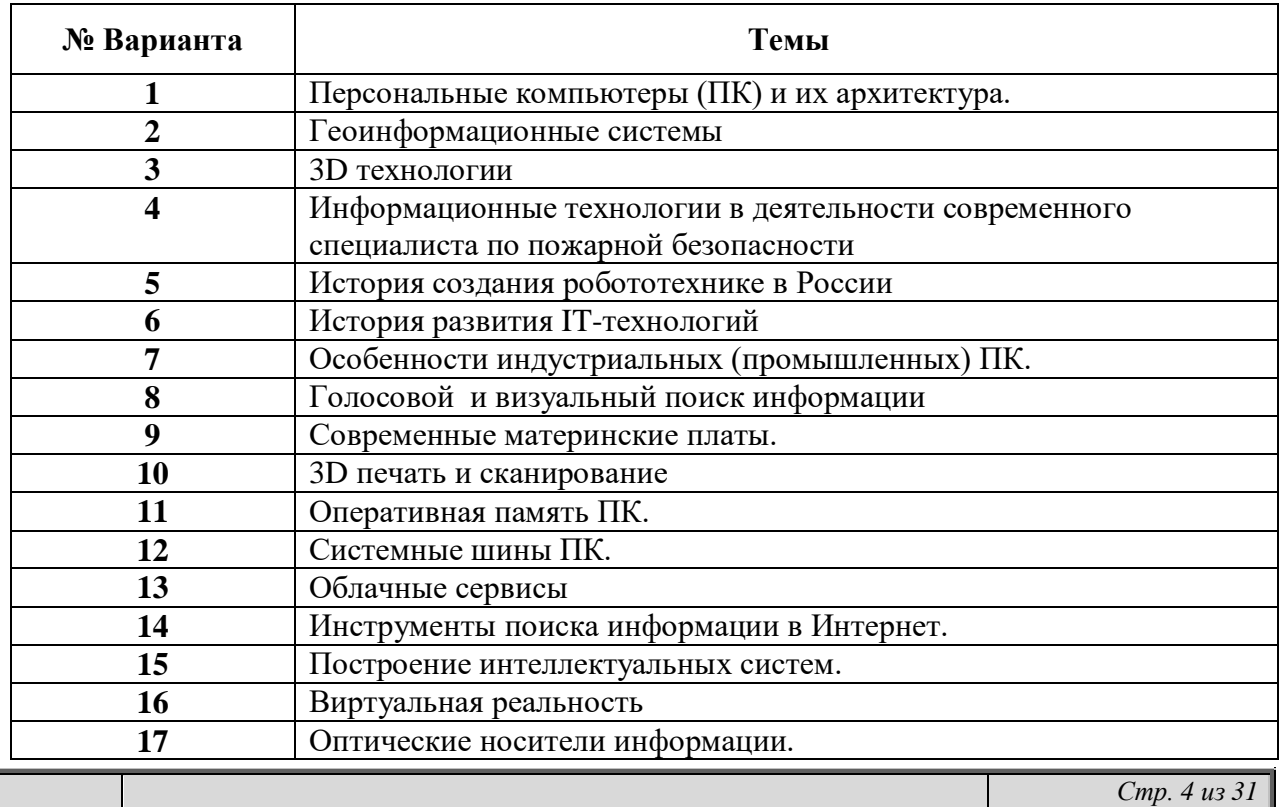

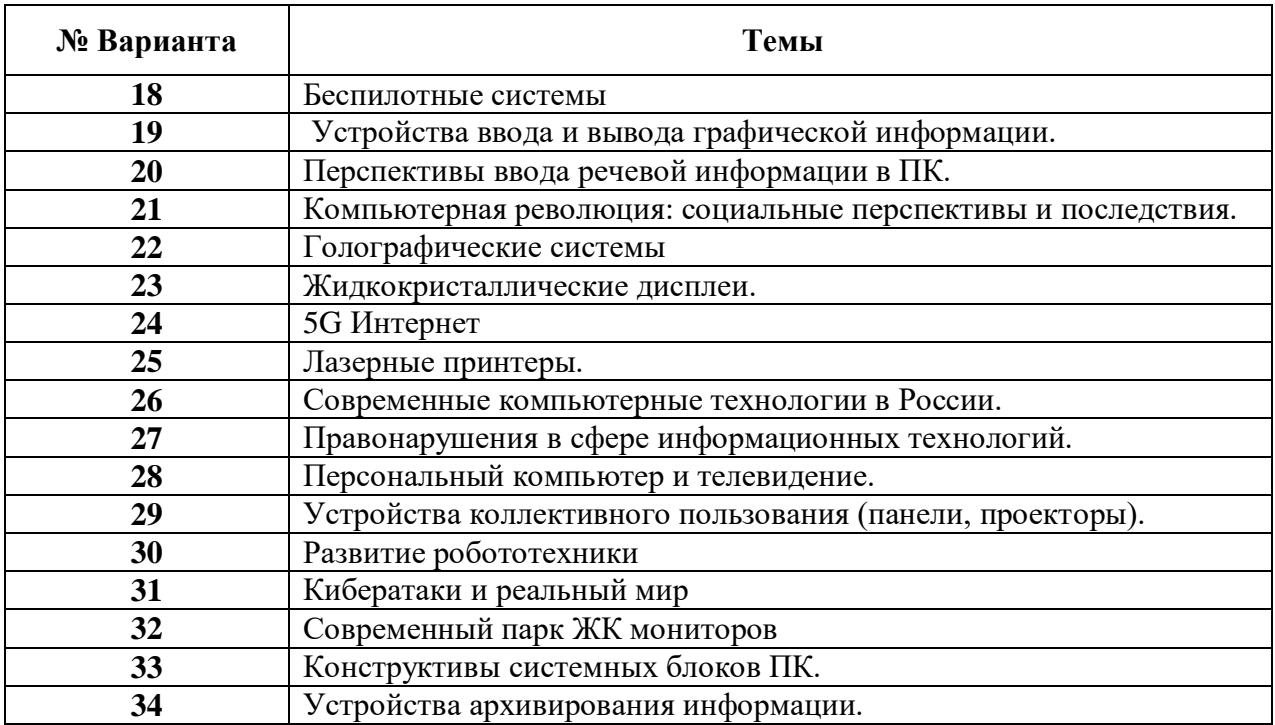

# **2. База данных «Разработка фрагмента базы данных».**

Каждому обучающемуся определяется вариант задания в соответствии с его порядковым номером в журнале учета учебных занятий. Вариант задания выбирается по таблице:

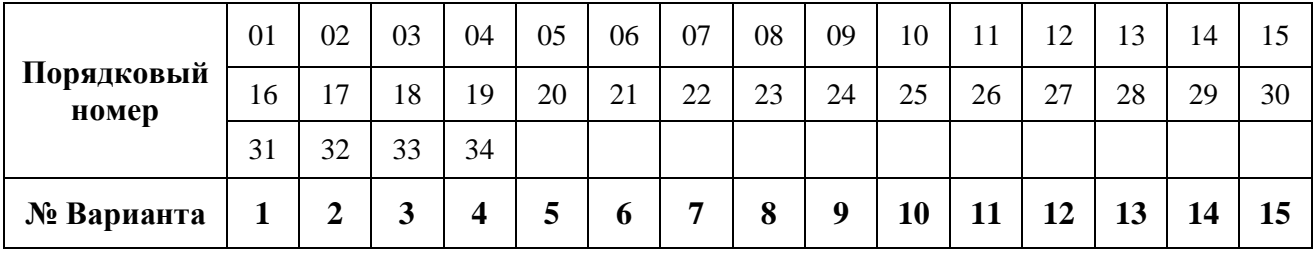

|                          | VVЩUUIDA HA MUUAЦ. |                 |                 |                           |                    |                |
|--------------------------|--------------------|-----------------|-----------------|---------------------------|--------------------|----------------|
| Код научного<br>Название |                    | Руководитель    | Номер<br>группы | Количество<br>обувающихся | Дата<br>проведения | Кол-во         |
|                          |                    | кружки (ФИО -   | (самостоятел    | (самостоятель             | (самостоятель      | час.           |
| кружка                   | научного кружка    | самостоятельно) |                 |                           |                    |                |
|                          |                    |                 | ьно)            | $_{\text{HO}}$ )          | HO)                |                |
| 01                       | Пожарной           |                 |                 |                           |                    | $\overline{2}$ |
|                          | техники            |                 |                 |                           |                    |                |
| 02                       | Гражданского       |                 |                 |                           |                    | $\overline{2}$ |
|                          | права              |                 |                 |                           |                    |                |
| 03                       | Криминалистики     |                 |                 |                           |                    | $\overline{4}$ |
| 04                       | Международного     |                 |                 |                           |                    | $\overline{2}$ |
|                          | права              |                 |                 |                           |                    |                |
| 05                       | Системного         |                 |                 |                           |                    | $\overline{2}$ |
|                          | анализа и          |                 |                 |                           |                    |                |
|                          | управления         |                 |                 |                           |                    |                |
| 06                       | Пожарной тактики   |                 |                 |                           |                    | $\overline{4}$ |
| 07                       | Криминалистики     |                 |                 |                           |                    | $\overline{2}$ |
| 08                       | Компьютерных       |                 |                 |                           |                    | $\overline{2}$ |
|                          | технологий         |                 |                 |                           |                    |                |
| 09                       | Пожарной тактики   |                 |                 |                           |                    | $\overline{2}$ |
| 01                       | Пожарной           |                 |                 |                           |                    | $\overline{2}$ |
|                          | техники            |                 |                 |                           |                    |                |
| 06                       | Пожарной тактики   |                 |                 |                           |                    | $\overline{2}$ |

**Вариант 1.** Учет и выдача сведений об участии обучающихся в кружках научного общества на месяц:

1. В Access создать базу данных «Научные кружки», состоящую из двух таблиц («Руководитель»» и «Обучающиеся»). Состав полей каждой таблицы, типы данных, ключевые поля назначить самостоятельно. Учесть, что одинаковые кружки имеют одинаковые коды, не должно быть дублирующих записей.

- 2. Заполнить созданную базу имеющимися данными поля с ФИО заполнить самостоятельно. Для выбора кружка в таблице «Обучающиеся» предусмотреть подстановку из таблицы «Руководитель».
- 3. Отсортировать таблицу «Обучающиеся» одновременно по дате и количеству.
- 4. Настроить и сохранить в виде запросов следующие фильтры:
	- a. Название кружка на букву «Т»
	- b. Количество обучающихся больше 5, больше или равно 10.
- 5. Создать и сохранить следующие запросы:
	- a. Все данные из обеих таблиц (как в исходной таблице в начале задания)
	- b. Данные о руководителях научного кружка и номере группы
	- c. Данные о проведении научных кружков в период с 12.03.2019-30.03.2019 года
	- d. Номера групп и количество обучающихся по кружкам каждого типа (с групповой операцией).
- 6. Создать форму для ввода, просмотра и редактирования данных таблиц.
- 7. Создать отчет на основании запроса d.
- 8. Создать таблицу в Excel по запросу пункта «b», которая будет связана с данными из файла Access . Построить по этой таблице график или [сделать диаграмму,](https://konekto.ru/kak-sozdat-diagrammu-v-excel.html) отобразить в ней название осей, задать имя диаграммы или графика.

| Табельный | ФИО | Дата     | Пол | Отдел   | Должность | Дата     | Отработано |
|-----------|-----|----------|-----|---------|-----------|----------|------------|
| номер     |     | рождения |     | (цыфра) |           |          | час.       |
| 12/1      |     |          |     |         |           | 01.02.19 | 8,3        |
| 12/3      |     |          |     |         |           | 01.02.19 | 9,2        |
| 10/4      |     |          |     |         |           | 01.02.19 | 7,8        |
| 10/2      |     |          |     |         |           | 01.02.19 | 8,2        |
| 10/1      |     |          |     |         |           | 01.02.19 | 9,2        |
| 12/3      |     |          |     |         |           | 02.02.19 | 6,5        |
| 12/1      |     |          |     |         |           | 02.02.19 | 8,0        |
| 10/2      |     |          |     |         |           | 02.02.19 | 6,6        |
| 10/1      |     |          |     |         |           | 02.02.19 | 6,8        |
| 10/4      |     |          |     |         |           | 02.02.19 | 7,8        |
| 10/4      |     |          |     |         |           | 03.02.19 | 10,8       |
| 12/1      |     |          |     |         |           | 03.02.19 | 7,3        |
| $10/2$    |     |          |     |         |           | 03.02.19 | 9,2        |
| 12/3      |     |          |     |         |           | 03.02.19 | 8,2        |
| 10/1      |     |          |     |         |           | 03.02.19 | 8,2        |

**Вариант 2.** Имеются следующие данные по рабочему времени сотрудников:

- 1. В Access создать базу данных «Учет рабочего времени», состоящую из двух таблиц («Сотрудники» и «Рабочее время»). Состав полей каждой таблицы, типы данных, ключевые поля назначить самостоятельно. Учесть, что одинаковые сотрудники имеют одинаковые табельные номера, не должно быть дублирующих записей, один и тот же сотрудник за день не может отработать более одного раза.
- 2. Заполнить созданную базу имеющимися данными. Для выбора сотрудника в таблице «Рабочее время» предусмотреть подстановку из таблицы «Сотрудники».
- 3. Отсортировать таблицу «Рабочее время» одновременно по дате и сотруднику.
- 4. Настроить и сохранить в виде запросов следующие фильтры:
	- a. Сотрудники мужского пола
	- b. Данные за 02.02.09.
- 5. Создать и сохранить следующие запросы:
	- a. Все данные из обеих таблиц (как в исходной таблице в начале задания)
	- b. Данные об отработанном времени Терещенко с указанием даты и часов.
	- c. Данные о сотрудниках, родившихся с 1965 по 1970г.
	- d. Данные об отклонении отработанных часов от ежедневной нормы (вычисляемое поле - разность между «Отработано» и числом 8,2) с указанием ФИО, отдела, должности и даты.
	- e. Суммарное количество отработанных часов каждого сотрудника (с групповой операцией).
- 6. Создать форму для ввода, просмотра и редактирования данных таблиц.
- 7. Создать отчет на основании запроса с.
- 8. Создать таблицу в Excel по запросу пункта «d», которая будет связана с данными из файла Access . Построить по этой таблице график или [сделать диаграмму,](https://konekto.ru/kak-sozdat-diagrammu-v-excel.html) отобразить в ней название осей, задать имя диаграммы или графика.

| $\overline{\phantom{a}}$<br>Номер | ФИО | Дата     | Пол | Kypc | Дисциплина | Дата     | Оценка |
|-----------------------------------|-----|----------|-----|------|------------|----------|--------|
| зачетки                           |     | рождения |     |      |            | экзамена |        |
| 12/1                              |     |          |     |      |            | 01.02.19 |        |
| 12/3                              |     |          |     |      |            | 01.02.19 |        |
| 10/4                              |     |          |     |      |            | 01.02.19 |        |
| 10/2                              |     |          |     |      |            | 01.02.19 |        |
| 12/3                              |     |          |     |      |            | 06.02.19 |        |
| 12/1                              |     |          |     |      |            | 06.02.19 |        |
| 10/2                              |     |          |     |      |            | 06.02.19 |        |
| 10/1                              |     |          |     |      |            | 06.02.19 |        |
| 10/4                              |     |          |     |      |            | 06.02.19 |        |
| 12/1                              |     |          |     |      |            | 11.02.19 |        |
| 10/2                              |     |          |     |      |            | 11.02.19 |        |
| 12/3                              |     |          |     |      |            | 11.02.19 |        |
| 10/1                              |     |          |     |      |            | 11.02.19 |        |

**Вариант 3.** Имеются следующие данные о сдаче обучающимися сессии:

- 1. В Access создать базу данных «Экзаменационная сессия», состоящую из двух таблиц («Обучающиеся» и «Экзамены»). Состав полей каждой таблицы, типы данных, ключевые поля назначить самостоятельно. Учесть, что каждый обучающийся имеет свой номер зачетки, не должно быть дублирующих записей, один и тот же обучающийся по дисциплине может получить не более одной оценки.
- 2. Заполнить созданную базу имеющимися данными. Для выбора обучающегося в таблице «Экзамены» предусмотреть подстановку из таблицы «Обучающиеся».
- 3. Отсортировать таблицу «Экзамены» одновременно по дисциплине, оценке и обучющимуся.
- 4. Настроить и сохранить в виде запросов следующие фильтры:
	- a. Данные о обучающихся 2-х второго курса
	- b. Только сведения о обучающихся, сдавших экзамен на 4 или 5.
- 5. Создать и сохранить следующие запросы:
	- a. Все данные из обеих таблиц (как в исходной таблице в начале задания)
	- b. Данные о сдаче экзаменов с указанием даты экзамена, названия дисциплины и оценки.
	- c. Данные о сдаче экзаменов только 1 февраля.
	- d. Данные о возрасте обучающихся (вычисляемое поле разность между сегодняшней датой и датой рождения, деленная на 365) с указанием ФИО, пола, курса и даты рождения.
	- e. Количество экзаменов, сданных каждым обучающимся (с групповой операцией).
- 6. Создать форму для ввода, просмотра и редактирования данных таблиц.
- 7. Создать отчет на основании запроса с.
- 8. Создать таблицу в Excel по запросу пункта «b», которая будет связана с данными из файла Access . Построить по этой таблице график или [сделать диаграмму,](https://konekto.ru/kak-sozdat-diagrammu-v-excel.html) отобразить в ней название осей, задать имя диаграммы или графика.

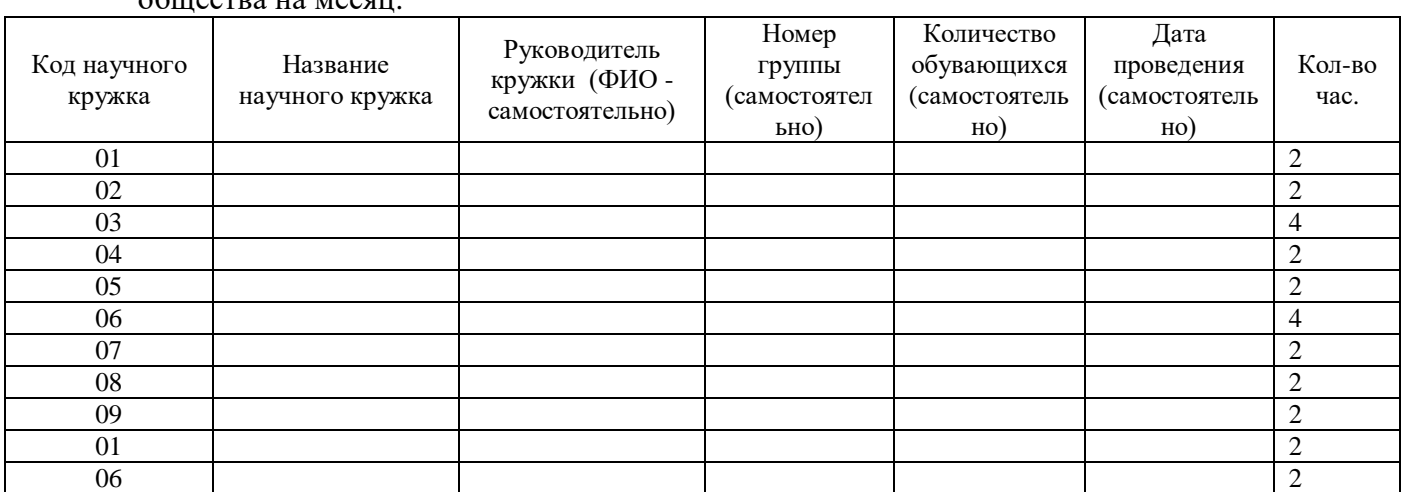

## **Вариант 4.** Учет и выдача сведений об участии обучающихся в кружках научного общества на месяц:

- 1. В Access создать базу данных «Научные кружки», состоящую из двух таблиц («Руководитель»» и «Обучающиеся»). Состав полей каждой таблицы, типы данных, ключевые поля назначить самостоятельно. Учесть, что одинаковые кружки имеют одинаковые коды, не должно быть дублирующих записей.
- 2. Заполнить созданную базу имеющимися данными поля с ФИО заполнить самостоятельно. Для выбора кружка в таблице «Обучающиеся» предусмотреть подстановку из таблицы «Руководитель».
- 3. Отсортировать таблицу «Обучающиеся» одновременно по дате и количеству.
- 4. Настроить и сохранить в виде запросов следующие фильтры:
	- a. Название кружка на букву «О»
	- b. Количество обучающихся больше 5, больше или равно 10.
- 5. Создать и сохранить следующие запросы:
	- a. Все данные из обеих таблиц (как в исходной таблице в начале задания)
	- b. Данные о руководителях научного кружка и номере группы
	- c. Данные о проведении научных кружков в период с 02.02.2019-28.02.2019 года
	- d. Номера групп и количество обучающихся по кружкам каждого типа (с групповой операцией).
- 6. Создать форму для ввода, просмотра и редактирования данных таблиц.
- 7. Создать отчет на основании запроса d.
- 8. Создать таблицу в Excel по запросу пункта «b», которая будет связана с данными из файла Access . Построить по этой таблице график или [сделать диаграмму,](https://konekto.ru/kak-sozdat-diagrammu-v-excel.html) отобразить в ней название осей, задать имя диаграммы или графика.

| $\overline{\phantom{a}}$<br>Табельный | ФИО | Дата     | Пол | Отдел | $\overline{\phantom{a}}$<br>Должность | Дата     | $\sim$ $\sim$<br>Оплачено |
|---------------------------------------|-----|----------|-----|-------|---------------------------------------|----------|---------------------------|
| номер                                 |     | рождения |     |       |                                       |          |                           |
| 12/1                                  |     |          |     | 12    |                                       | 01.02.19 |                           |
| 12/3                                  |     |          |     | 12    |                                       | 01.02.19 |                           |
| 10/4                                  |     |          |     | 10    |                                       | 01.02.19 |                           |
| 10/2                                  |     |          |     | 10    |                                       | 01.02.19 |                           |
| 12/3                                  |     |          |     | 12    |                                       | 02.02.19 |                           |
| 12/1                                  |     |          |     | 12    |                                       | 02.02.19 |                           |
| 10/2                                  |     |          |     | 10    |                                       | 02.02.19 |                           |
| 10/1                                  |     |          |     | 10    |                                       | 02.02.19 |                           |
| 10/4                                  |     |          |     | 10    |                                       | 02.02.19 |                           |
| 12/1                                  |     |          |     | 12    |                                       | 03.02.19 |                           |
| 10/2                                  |     |          |     | 10    |                                       | 03.02.19 |                           |
| 12/3                                  |     |          |     | 12    |                                       | 03.02.19 |                           |
| 10/1                                  |     |          |     | 10    |                                       | 03.02.19 |                           |

**Вариант 5.** Имеются следующие данные по оплате транспортных расходов сотрудников:

- 1. В Access создать базу данных «Оплата транспортных расходов», состоящую из двух таблиц («Сотрудники» и «Оплата»). Состав полей каждой таблицы, типы данных, ключевые поля назначить самостоятельно. Учесть, что одинаковые сотрудники имеют одинаковые табельные номера, не должно быть дублирующих записей, один и тот же сотрудник за день не может получить оплату более одного раза.
- 2. Заполнить созданную базу имеющимися данными. Для выбора сотрудника в таблице «Оплата» предусмотреть подстановку из таблицы «Сотрудники».
- 3. Отсортировать таблицу «Сотрудники» одновременно по отделу и фамилии.
- 4. Настроить и сохранить в виде запросов следующие фильтры:
	- a. Данные только с оплатой более 1500
	- b. Данные только об оплате расходов агентам.
- 5. Создать и сохранить следующие запросы:
	- a. Все данные из обеих таблиц (как в исходной таблице в начале задания)
	- b. Данные об оплате Пинчуку с указанием даты и суммы оплаты.
	- c. Данные о сотрудниках, родившихся после 1980г.
	- d. Данные о возрасте сотрудников (вычисляемое поле разность между сегодняшней датой и датой рождения, деленная на 365) с указанием ФИО, отдела, должности и даты рождения.
	- e. Суммарная оплата каждому сотруднику (с групповой операцией).
- 6. Создать форму для ввода, просмотра и редактирования данных таблиц.
- 7. Создать отчет на основании запроса с.
- 8. Создать таблицу в Excel по запросу пункта «b», которая будет связана с данными из файла Access . Построить по этой таблице график или [сделать диаграмму,](https://konekto.ru/kak-sozdat-diagrammu-v-excel.html) отобразить в ней название осей, задать имя диаграммы или графика.

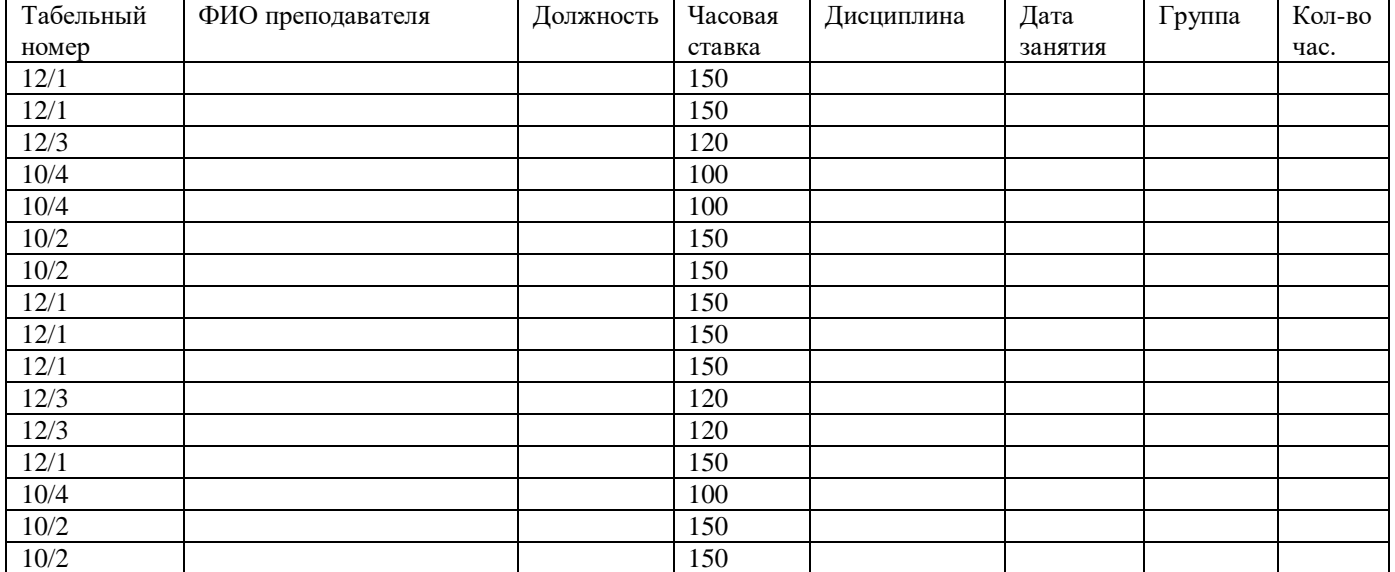

## **Вариант 6.** Имеются следующие данные о проведении занятий преподавателями:

1. В Access создать базу данных «Учет занятий», состоящую из двух таблиц («Преподаватели» и «Занятия»). Состав полей каждой таблицы, типы данных, ключевые поля назначить самостоятельно. Учесть, что у каждого преподавателя есть свой табельный номер и ведет он только одну дисциплину, не должно быть дублирующих записей, один и тот же преподаватель за день в одной и той же группе может провести только одно занятие.

- 2. Заполнить созданную базу имеющимися данными. Для выбора преподавателя в таблице «Занятия» предусмотреть подстановку из таблицы «Преподаватели».
- 3. Отсортировать таблицу «Занятия» одновременно по дате и группе.
- 4. Настроить и сохранить в виде запросов следующие фильтры:
	- a. Данные только о доцентах
	- b. Данные только о занятиях с количеством часов больше 2.
- 5. Создать и сохранить следующие запросы:
	- a. Все данные из обеих таблиц (как в исходной таблице в начале задания)
	- b. Данные о занятиях, проведенных Бондаревым, с указанием даты, группы, дисциплины и часов.
	- c. Данные о занятиях с 1 по 3 февраля.
	- d. Данные о стоимости занятий (вычисляемое поле произведение часовой ставки на количество часов) с указанием ФИО, даты, группы, дисциплины и часов.
	- e. Суммарное количество отработанных часов каждого преподавателя (с групповой операцией).
- 6. Создать форму для ввода, просмотра и редактирования данных таблиц.
- 7. Создать отчет на основании запроса с.
- 8. Создать таблицу в Excel по запросу пункта «b», которая будет связана с данными из файла Access . Построить по этой таблице график или [сделать диаграмму,](https://konekto.ru/kak-sozdat-diagrammu-v-excel.html) отобразить в ней название осей, задать имя диаграммы или графика.

| -<br>Табельный | ФИО | Дата     | Пол | Отдел | Должность | . .<br>Дата | Отработано |
|----------------|-----|----------|-----|-------|-----------|-------------|------------|
| номер          |     | рождения |     |       |           |             | час.       |
|                |     |          |     |       |           | 01.04.12    |            |
|                |     |          |     |       |           | 01.04.12    |            |
|                |     |          |     |       |           | 01.04.12    |            |
|                |     |          |     |       |           | 01.04.12    |            |
|                |     |          |     |       |           | 01.04.12    |            |
|                |     |          |     |       |           | 02.04.12    |            |
|                |     |          |     |       |           | 02.04.12    |            |
|                |     |          |     |       |           | 02.04.12    |            |
|                |     |          |     |       |           | 02.04.12    |            |
|                |     |          |     |       |           | 02.04.12    |            |
|                |     |          |     |       |           | 03.04.12    |            |
|                |     |          |     |       |           | 03.04.12    |            |
|                |     |          |     |       |           | 03.04.12    |            |
|                |     |          |     |       |           | 03.04.12    |            |
|                |     |          |     |       |           | 03.04.12    |            |

**Вариант 7.** Имеются следующие данные по рабочему времени сотрудников:

- 1. В Access создать базу данных «Учет рабочего времени», состоящую из двух таблиц («Сотрудники» и «Рабочее время»). Состав полей каждой таблицы, типы данных, ключевые поля назначить самостоятельно. Учесть, что одинаковые сотрудники имеют одинаковые табельные номера, не должно быть дублирующих записей, один и тот же сотрудник за день не может отработать более одного раза.
- 2. Заполнить созданную базу имеющимися данными. Для выбора сотрудника в таблице «Рабочее время» предусмотреть подстановку из таблицы «Сотрудники».
- 3. Отсортировать таблицу «Рабочее время» одновременно по дате и сотруднику.
- 4. Настроить и сохранить в виде запросов следующие фильтры:
	- a. Сотрудники мужского пола
	- b. Данные за 02.04.19.
- 5. Создать и сохранить следующие запросы:
	- a. Все данные из обеих таблиц (как в исходной таблице в начале задания)
	- b. Данные об отработанном времени секретаря с указанием даты и часов.
	- c. Данные о сотрудниках, родившихся с 1990 по 2000г.
	- d. Данные о возрасте каждого сотрудника (вычисляемое поле разность между текущей датой и датой рождения, деленная на 365,25 с точностью до одного знака после запятой).
	- e. Суммарное количество отработанных часов каждого сотрудника (с групповой операцией).
- 6. Создать форму для ввода, просмотра и редактирования данных таблиц.
- 7. Создать отчет на основании запроса с.
- 8. Создать таблицу в Excel по запросу пункта «d», которая будет связана с данными из файла Access . Построить по этой таблице график или [сделать диаграмму,](https://konekto.ru/kak-sozdat-diagrammu-v-excel.html) отобразить в ней название осей, задать имя диаграммы или графика.

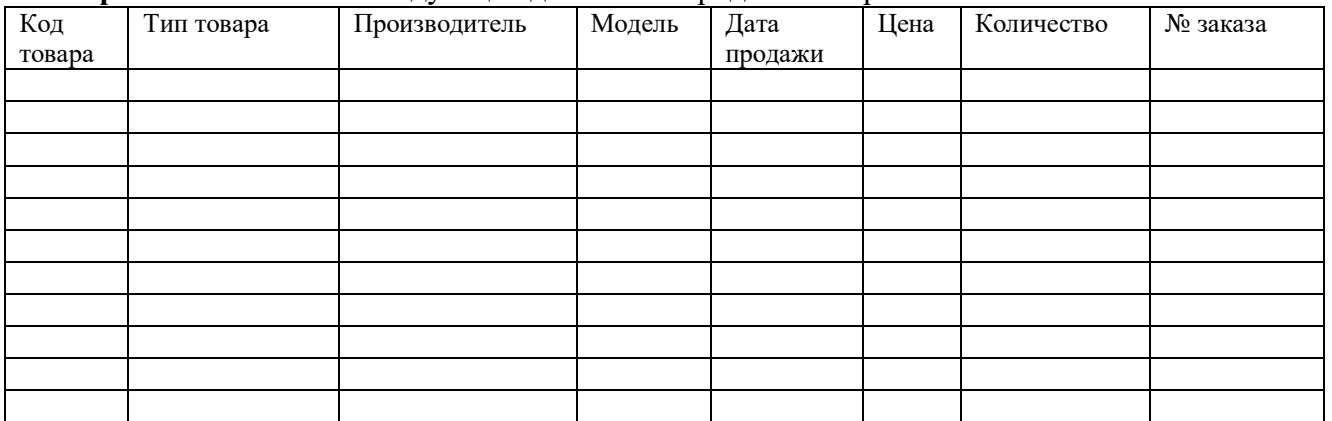

### **Вариант 8.** Имеются следующие данные по продаже товаров:

- 1. В Access создать базу данных «Продажа товаров», состоящую из двух таблиц («Товары» и «Продажа»). Состав полей каждой таблицы, типы данных, ключевые поля назначить самостоятельно. Учесть, что одинаковые товары имеют одинаковые коды, не должно быть дублирующих записей, один и тот же товар за день может быть поставлен более одного раза (по разным заказам). По одному заказу – только разные товары.
- 2. Заполнить созданную базу имеющимися данными. Для выбора товара в таблице «Продажа» предусмотреть подстановку из таблицы «Товары».
- 3. Отсортировать таблицу «Продажа» одновременно по дате, товару и цене.
- 4. Настроить и сохранить в виде запросов следующие фильтры:
	- a. Товары с номером заказа например 1008
	- a. Товары, количество которых в поставке меньше 10.
- 5. Создать и сохранить следующие запросы:
	- a. Все данные из обеих таблиц (как в исходной таблице в начале задания)
	- b. Данные о товарах с ценой больше или равно 20000 руб.
	- c. Данные о продажах товаров за 15 декабря
	- d. Данные о стоимости продаж (вычисляемое поле произведение цены на количество) с указанием типа, модели и производителя товара, даты продажи, цены и количества.
	- e. Количество проданных товаров каждого типа (с групповой операцией).
- 6. Создать таблицу в Excel по запросу пункта «b», которая будет связана с данными из файла Access . Построить по этой таблице график или [сделать диаграмму,](https://konekto.ru/kak-sozdat-diagrammu-v-excel.html) отобразить в ней название осей, задать имя диаграммы или графика.
- 7. Создать форму для ввода, просмотра и редактирования данных таблиц.
- 8. Создать отчет на основании запроса с.

| . . <b>.</b> | ر ۲۰۰ | .        |     |       |            | .    | 1.71     |
|--------------|-------|----------|-----|-------|------------|------|----------|
| Табельный    | ФИО   | Дата     | Пол | Отдел | Должность  | Дата | Оплачено |
| номер        |       | рождения |     |       |            |      |          |
|              |       |          |     |       | Водитель   |      |          |
|              |       |          |     |       | Экспедитор |      |          |
|              |       |          |     |       | Курьер     |      |          |
|              |       |          |     |       | Водитель   |      |          |
|              |       |          |     |       | Экспедитор |      |          |
|              |       |          |     |       | Водитель   |      |          |
|              |       |          |     |       | Водитель   |      |          |
|              |       |          |     |       | Водитель   |      |          |
|              |       |          |     |       | Курьер     |      |          |
|              |       |          |     |       | Водитель   |      |          |
|              |       |          |     |       | Водитель   |      |          |
|              |       |          |     |       | Экспедитор |      |          |
|              |       |          |     |       | Водитель   |      |          |

**Вариант 9.** Имеются следующие данные по оплате транспортных расходов сотрудников:

- 1. В Access создать базу данных «Оплата транспортных расходов», состоящую из двух таблиц («Сотрудники» и «Оплата за транспорт»). Состав полей каждой таблицы, типы данных, ключевые поля назначить самостоятельно. Учесть, что одинаковые сотрудники имеют одинаковые табельные номера, не должно быть дублирующих записей, один и тот же сотрудник за день не может получить оплату более одного раза.
- 2. Заполнить созданную базу имеющимися данными. Для выбора сотрудника в таблице «Оплата» предусмотреть подстановку из таблицы «Сотрудники».
- 3. Отсортировать таблицу «Сотрудники» одновременно по отделу и фамилии.
- 4. Настроить и сохранить в виде запросов следующие фильтры:
	- a. Данные только с оплатой более 3000
	- b. Данные только об оплате расходов Водителям.
- 5. Создать и сохранить следующие запросы:
	- a. Все данные из обеих таблиц (как в исходной таблице в начале задания)
	- b. Данные об оплате Климовой с указанием даты и суммы оплаты.
	- c. Данные о сотрудниках, родившихся после 2002г.
	- d. Данные о возрасте сотрудников (вычисляемое поле разность между сегодняшней датой и датой рождения, деленная на 365,25) с указанием ФИО, отдела, должности и даты рождения.
	- e. Суммарная оплата каждому сотруднику (с групповой операцией).
- 6. Создать форму для ввода, просмотра и редактирования данных таблиц.
- 7. Создать отчет на основании запроса с.
- 8. Создать таблицу в Excel по запросу пункта «d», которая будет связана с данными из файла Access . Построить по этой таблице график или [сделать диаграмму,](https://konekto.ru/kak-sozdat-diagrammu-v-excel.html) отобразить в ней название осей, задать имя диаграммы или графика.

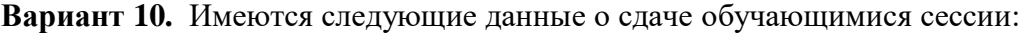

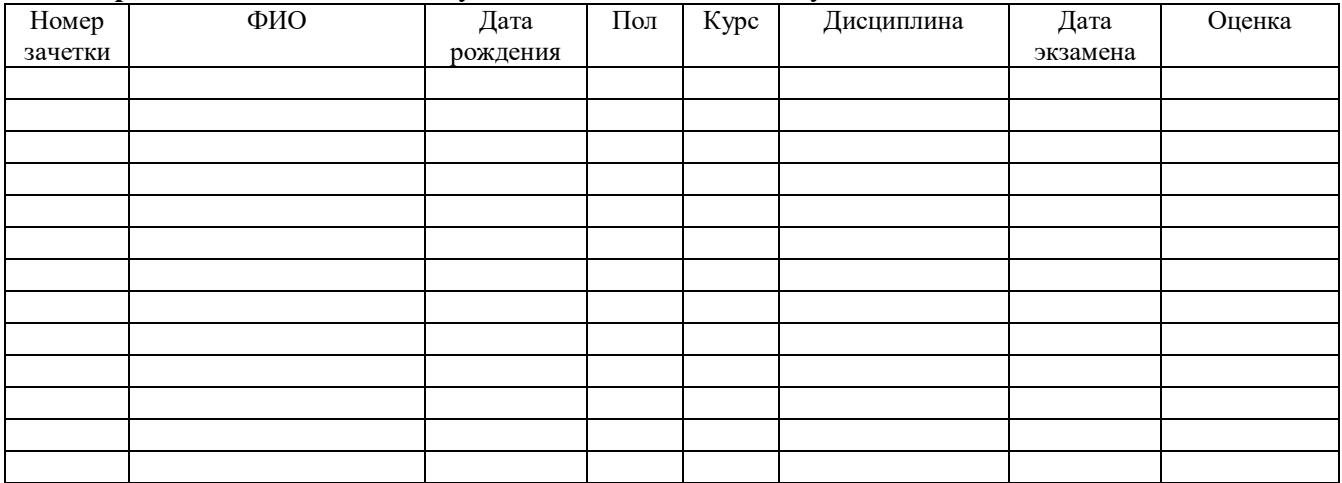

- 1. В Access создать базу данных «Экзаменационная сессия», состоящую из двух таблиц («Обучающиеся» и «Сессия»). Состав полей каждой таблицы, типы данных, ключевые поля назначить самостоятельно. Учесть, что каждый обучающийся имеют свой номер зачетки, не должно быть дублирующих записей, один и тот же обучающийся по лисциплине может получить не более одной оценки.
- 2. Заполнить созданную базу имеющимися данными. Для выбора обучающегося в таблице «Сессия» предусмотреть подстановку из таблицы «Обучающиеся».
- 3. Отсортировать таблицу «Сессия» одновременно по дисциплине, оценке и обучающемуся.
- 4. Настроить и сохранить в виде запросов следующие фильтры:
	- а. Данные о обучающихся 2-го курса
	- b. Только сведения о обучающихся, сдавших экзамен на 4 или 5.
- 5. Создать и сохранить следующие запросы:
	- а. Все данные из обеих таблиц (как в исходной таблице в начале задания)
	- b. Данные о сдаче экзаменов «Петров» с указанием даты экзамена, названия дисциплины и оценки.
	- с. Данные о слаче экзаменов только лекабре.
	- d. Данные о возрасте обучающихся (вычисляемое поле разность между сегодняшней датой и датой рождения, деленная на 365) с указанием ФИО, пола, курса и даты рождения.
	- е. Количество экзаменов, сданных каждым обучающимся (с групповой операцией).
- 6. Создать форму для ввода, просмотра и редактирования данных таблиц.
- 7. Создать отчет на основании запроса с.
- 8. Создать таблицу в Excel по запросу пункта «b», которая будет связана с данными из файла Access. Построить по этой таблице график или сделать диаграмму, отобразить в ней название осей, задать имя диаграммы или графика.

| $\mathbf{r}$<br>Номер | ФИО | $\cdot$ $\cdot$ $\cdot$<br>Дата | $\Pi$ ол | $\tilde{\phantom{a}}$<br>Дата | Kypc           | $\overline{\phantom{a}}$<br>Дата оплаты | Сумма |
|-----------------------|-----|---------------------------------|----------|-------------------------------|----------------|-----------------------------------------|-------|
| зачетки               |     | рождения                        |          | приказа                       |                |                                         |       |
|                       |     |                                 |          |                               | 3              |                                         |       |
|                       |     |                                 |          |                               | $\overline{4}$ |                                         |       |
|                       |     |                                 |          |                               | $\overline{4}$ |                                         |       |
|                       |     |                                 |          |                               | 3              |                                         |       |
|                       |     |                                 |          |                               | $\overline{4}$ |                                         |       |
|                       |     |                                 |          |                               | 3              |                                         |       |
|                       |     |                                 |          |                               | 3              |                                         |       |
|                       |     |                                 |          |                               | 3              |                                         |       |
|                       |     |                                 |          |                               | $\overline{4}$ |                                         |       |
|                       |     |                                 |          |                               | 3              |                                         |       |
|                       |     |                                 |          |                               | 3              |                                         |       |
|                       |     |                                 |          |                               | $\overline{4}$ |                                         |       |
|                       |     |                                 |          |                               | 3              |                                         |       |

**Вариант 11.** Имеются следующие данные об оплате обучающимися обучения:

- 1. В Access создать базу данных «Оплата обучения», состоящую из двух таблиц («Обучающиеся» и «Оплата»). Состав полей каждой таблицы, типы данных, ключевые поля назначить самостоятельно. Учесть, что каждый обучающийся имеет свой номер зачетки, не должно быть дублирующих записей, один и тот же обучающийся в течение одного дня может оплатить только один раз.
- 2. Заполнить созданную базу имеющимися данными. Для выбора обучающегося в таблице «Оплата» предусмотреть подстановку из таблицы «Обучающиеся».
- 3. Отсортировать таблицу «Оплата» одновременно по обучающемуся, дате оплаты и сумме.
- 4. Настроить и сохранить в виде запросов следующие фильтры:
	- a. Данные только с оплатой более 30000
	- b. Данные только об оплате обучающихся 4-го курса.
- 5. Создать и сохранить следующие запросы:
	- a. Все данные из обеих таблиц (как в исходной таблице в начале задания)
	- b. Данные об оплате Вольским с указанием даты оплаты и суммы.
	- c. Данные об оплате только за 2018г.
	- d. Данные о возрасте обучающихся (вычисляемое поле разность между сегодняшней датой и датой рождения, деленная на 365) с указанием ФИО, пола, курса и даты рождения.
	- e. Суммарная оплата, внесенная каждым обучающимся (с групповой операцией).
- 6. Создать форму для ввода, просмотра и редактирования данных таблиц.
- 7. Создать отчет на основании запроса с.
- 8. Создать таблицу в Excel по запросу пункта «d», которая будет связана с данными из файла Access . Построить по этой таблице график или [сделать диаграмму,](https://konekto.ru/kak-sozdat-diagrammu-v-excel.html) отобразить в ней название осей, задать имя диаграммы или графика.

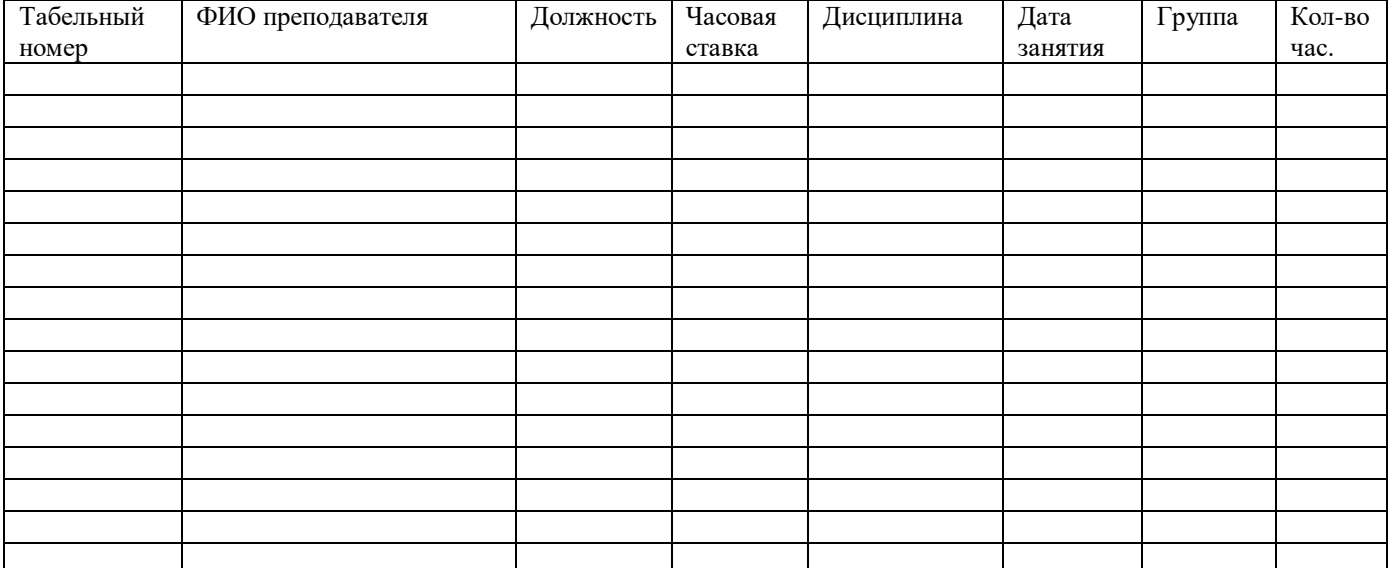

#### **Вариант 12.** Имеются следующие данные о проведении занятий преподавателями:

- 1. В Access создать базу данных «Расписание», состоящую из двух таблиц («Преподаватели» и «Занятия»). Состав полей каждой таблицы, типы данных, ключевые поля назначить самостоятельно. Учесть, что у каждого преподавателя есть свой табельный номер и ведет он только одну дисциплину, не должно быть дублирующих записей, один и тот же преподаватель за день в одной и той же группе может провести только одно занятие.
- 2. Заполнить созданную базу имеющимися данными. Для выбора преподавателя в таблице «Занятия» предусмотреть подстановку из таблицы «Преподаватели».
- 3. Отсортировать таблицу «Занятия» одновременно по дате и группе.
- 4. Настроить и сохранить в виде запросов следующие фильтры:
	- a. Данные только о занятиях, проведенных доцентами и ст. преподавателями
	- b. Данные только о занятиях с количеством часов 6.
- 5. Создать и сохранить следующие запросы:
	- a. Все данные из обеих таблиц (как в исходной таблице в начале задания)
	- b. Данные о занятиях, проведенных Рыбаковым, с указанием даты, группы, дисциплины и часов.
	- c. Данные о занятиях с 3 по 10 февраля.
	- d. Данные о стоимости занятий (вычисляемое поле произведение часовой ставки на количество часов) с указанием ФИО, даты, группы, дисциплины и часов.
	- e. Суммарное количество отработанных часов каждого преподавателя (с групповой операцией).
- 6. Создать форму для ввода, просмотра и редактирования данных таблиц.
- 7. Создать отчет на основании запроса с.
- 8. Создать таблицу в Excel по запросу пункта «b», которая будет связана с данными из файла Access . Построить по этой таблице график или [сделать диаграмму,](https://konekto.ru/kak-sozdat-diagrammu-v-excel.html) отобразить в ней название осей, задать имя диаграммы или графика.

| Номер   | ФИО | $\cdot$<br>Дата | Пол | $\tilde{\phantom{a}}$<br>Дата | Kypc | $\cdot$<br>Дата оплаты | Сумма |
|---------|-----|-----------------|-----|-------------------------------|------|------------------------|-------|
| зачетки |     | рождения        |     | приказа                       |      |                        |       |
|         |     |                 |     |                               |      |                        |       |
|         |     |                 |     |                               | 2    |                        |       |
|         |     |                 |     |                               | 2    |                        |       |
|         |     |                 |     |                               |      |                        |       |
|         |     |                 |     |                               | 2    |                        |       |
|         |     |                 |     |                               |      |                        |       |
|         |     |                 |     |                               |      |                        |       |
|         |     |                 |     |                               |      |                        |       |
|         |     |                 |     |                               | 2    |                        |       |
|         |     |                 |     |                               |      |                        |       |
|         |     |                 |     |                               |      |                        |       |
|         |     |                 |     |                               | 2    |                        |       |
|         |     |                 |     |                               |      |                        |       |

Вариант 13. Имеются слелующие ланные об оплате обучающимися обучения:

- Access создать базу данных «Обучение», состоящую из двух таблиц 1. B («Обучающиеся» и «Оплата»). Состав полей каждой таблицы, типы данных, ключевые поля назначить самостоятельно. Учесть, что каждый обучающийся имеет свой номер зачетки, не должно быть дублирующих записей, один и тот же обучающийся в течение одного дня может оплатить только один раз.
- 2. Заполнить созданную базу имеющимися данными. Для выбора обучающегося в таблице «Оплата» предусмотреть подстановку из таблицы «Обучающиеся».
- 3. Отсортировать таблицу «Оплата» одновременно по обучающимся, дате оплаты и cymme.
- 4. Настроить и сохранить в виде запросов следующие фильтры:
	- а. Данные только с оплатой более 20000
	- b. Данные только об оплате 1-го курса.
- 5. Создать и сохранить следующие запросы:
	- а. Все данные из обеих таблиц (как в исходной таблице в начале задания)
	- b. Данные об оплате Бондарем с указанием даты оплаты и суммы.
	- с. Данные об оплате только за 2009г.
	- d. Данные о возрасте обучающихся (вычисляемое поле разность между сегодняшней датой и датой рождения, деленная на 365) с указанием ФИО, пола, курса и даты рождения.
	- е. Суммарная оплата, внесенная каждым обучающимся (с групповой операцией).
- 6. Создать форму для ввода, просмотра и редактирования данных таблиц.
- 7. Создать отчет на основании запроса с.
- 8. Создать таблицу в Excel по запросу пункта «b», которая будет связана с данными из файла Access. Построить по этой таблице график или сделать диаграмму, отобразить в ней название осей, задать имя диаграммы или графика.

## **Вариант 14.** Имеются следующие данные по регистрации заказов на товары для кафедры:

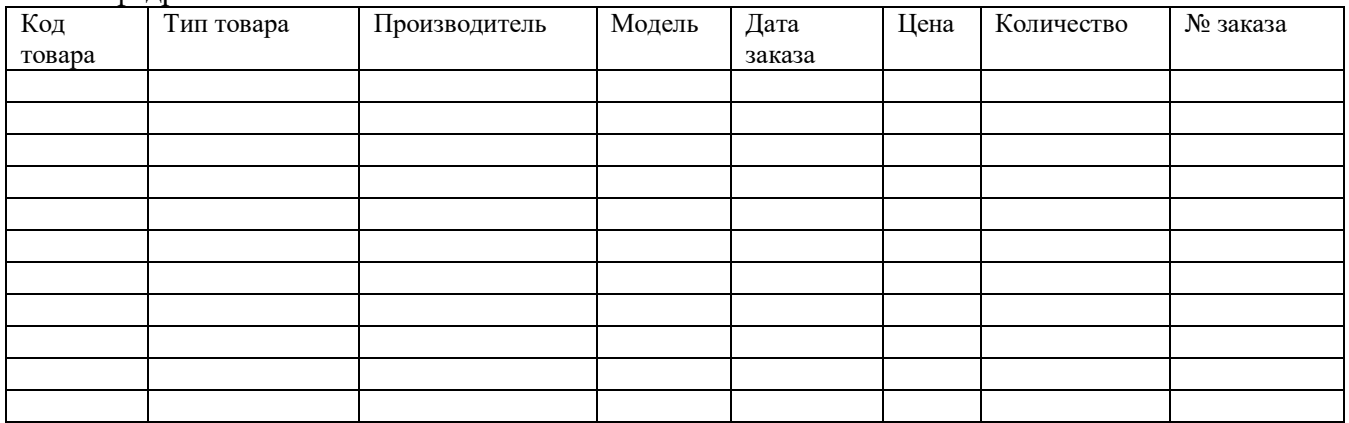

- 1. В Access создать базу данных «Кафедра», состоящую из двух таблиц («Товары» и «Заказы»). Состав полей каждой таблицы, типы данных, ключевые поля назначить самостоятельно. Учесть, что одинаковые товары имеют одинаковые коды, не должно быть дублирующих записей, один и тот же товар за день может быть заказан более одного раза (по разным заказам). По одному заказу – только разные товары.
- 2. Заполнить созданную базу имеющимися данными. Для выбора товара в таблице «Заказы» предусмотреть подстановку из таблицы «Товары».
- 3. Отсортировать таблицу «Заказы» одновременно по дате, заказу и товару.
- 4. Настроить и сохранить в виде запросов следующие фильтры:
	- a. Товары с датой заказа 12.12.19
	- b. Товары, цена которых меньше 6000
- 5. Создать и сохранить следующие запросы:
	- a. Все данные из обеих таблиц (как в исходной таблице в начале задания)
	- b. Данные о заказах товаров с количеством больше 5 единиц в заказе
	- c. Данные о заказах товаров с 10 по 16 декабря
	- d. Данные о стоимости заказов (вычисляемое поле произведение цены на количество) с указанием типа, модели и производителя товара, даты заказа.
	- e. Количество проданных товаров каждого типа (с групповой операцией).
- 6. Создать форму для ввода, просмотра и редактирования данных таблиц.
- 7. Создать отчет на основании запроса с.
- 8. Создать таблицу в Excel по запросу пункта «d», которая будет связана с данными из файла Access . Построить по этой таблице график или [сделать диаграмму,](https://konekto.ru/kak-sozdat-diagrammu-v-excel.html) отобразить в ней название осей, задать имя диаграммы или графика.

### **Вариант 15.** Имеются следующие данные по оплате заказов для университета:

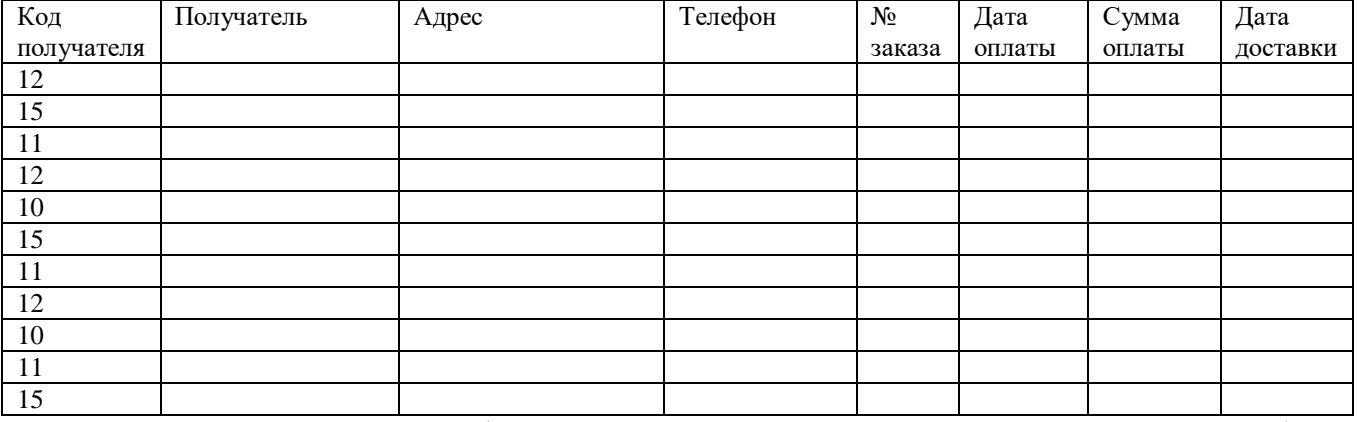

- 1. В Access создать базу данных «Университет», состоящую из двух таблиц («Получатели» и «Оплата»). Состав полей каждой таблицы, типы данных, ключевые поля назначить самостоятельно. Учесть, что одинаковые получатели имеют одинаковые коды, не должно быть дублирующих записей, оплата от одного и того же получателю за день не может быть более одного раза
- 2. Заполнить созданную базу имеющимися данными. Для выбора получателя в таблице «Оплата» предусмотреть подстановку из таблицы «Получатели».
- 3. Отсортировать таблицу «Оплата» одновременно по дате оплаты и получателю.
- 4. Настроить и сохранить в виде запросов следующие фильтры:
	- a. Данные только с доставкой 20.01.19
	- b. Данные только об оплате с суммой менее 10000.
- 5. Создать и сохранить следующие запросы:
	- a. Все данные из обеих таблиц (как в исходной таблице в начале задания)
	- b. Данные об оплатах получателя «Восток».
	- c. Данные об оплатах с 1 по 15 декабря.
	- d. Данные о сроках выполнения заказов (вычисляемое поле разность между датой доставки и датой оплаты) с указанием получателя, номера заказа, даты оплаты и даты доставки.
	- e. Сумма всех оплат от каждого получателя (с групповой операцией).
- 6. Создать форму для ввода, просмотра и редактирования данных таблиц.
- 7. Создать отчет на основании запроса с.
- 8. Создать таблицу в Excel по запросу пункта «d», которая будет связана с данными из файла Access . Построить по этой таблице график или [сделать диаграмму,](https://konekto.ru/kak-sozdat-diagrammu-v-excel.html) отобразить в ней название осей, задать имя диаграммы или графика.

## **VI. Содержание отчета курсового проекта**

<span id="page-19-0"></span>Рекомендуется следующая структура изложения материала в отчете:

- 1. Вариант задания на курсовой проект.
- 2. Реферат в виде статьи с обзором материала по теме первой части задания, оформленный на компьютере программными средствами безбумажной технологии в соответствии с требованиями.
- **3.** Фрагмент базы данных оформленный в виде статьи по теме второй части задания, оформленный на компьютере программными средствами безбумажной технологии в соответствии с требованиями.

## **VII. Требования к оформлению курсового проекта**

<span id="page-19-1"></span>В представленном примере показана последовательность выполнения курсового проекта. Пример иллюстрирован экранными образцами объектов базы данных.

## *7.1 Содержание контрольной работы:*

### Первый вопрос курсового проекта «**Обработка и обобшение материалов в** области средств компьютерных технологий».

Выполняется в форме реферата следующей примерной структуры:

1) вариант задания:

2) введение, в котором обучающийся кратко обосновывает важность и актуальность рассмотрения предложенных технических средств (1-2 страницы);

3) основная часть, где с требуемой степенью глубины излагается сущность материала по теме работы (4-6 страниц);

4) заключение, в котором обучающийся подводит итоги работы, оценивает возможные перспективы предметной области, делает заключение о полноте и завершенности реферата (1 страница);

5) список использованной литературы.

Второй вопрос курсового «Разработка фрагмента базы данных». Рекомендуется следующая структура изложения материала в отчете:

1) вариант залания:

2) перечень и содержание запросов к базе данных:

3) формы выходных документов;

4) информационно-логическая модель предметной области в графическом виде;

5) перечень объектов, их атрибутов и связей, сведения о которых предполагается хранить в базе данных;

6) обоснование выбора и основные характеристики выбранной системы управления базами данных (возможно использовать СУБД Microsoft Access, LibreOffice Base, OpenOffice.org Base и др.);

7) структура базы данных в виде таблиц и связей между ними;

8) характеристики полей таблиц (типы и размеры хранимых данных с указанием ключевых полей):

9) содержимое таблиц;

10) запросы, хранимые в базе данных и результаты их выполнения;

11) заполненные формы отчетов.

12) таблица и график в Excel по запросу (возможно использовать табличный процессор Microsoft Excel, LibreOffice Calc, OpenOffice.org Calc и др.).

Позиции 4-12 должны представлять собой машинные документы (распечатки, скриншоты) результатов практической работы.

#### 7.2 Оформление курсового проекта

Отчет о выполнении курсового проекта готовится с использованием средств автоматизации подготовки документов и представляется преподавателю в соответствии со следующими требованиями.

При оформлении отчета текст размещается на одной стороне листа бумаги формата  $A4 (297 \times 210 \text{ nm})$ . Размеры полей: слева - 25 мм, справа - 10 мм, сверху - 15 мм, снизу - 20 мм. Абзацный отступ - 15 мм. Шрифт выбирается произвольно, близким к машинописному, размер 12-14 пт. Строки абзаца формируются через 1,5 интервала.

Отчет делится на разделы. Каждый раздел начинается с новой страницы. Разделы, обозначаются арабскими цифрами с точкой. Точка в конце заголовка раздела не ставится, подчеркивание не допускается. Графические материалы необходимо сохранять в форматах: bmp, dib, tif, gif. Рисунки, подготовленные при помощи средств Word (автофигуры) должны быть сгруппированы.

Курсовой проект имеет титульной лист.

Образец оформления титульного листа курсового проекта приведен ниже в приложении.

На первой странице отражается содержание работы. Вопросы «содержания» необходимо выделить и в тексте.

После завершения работа редактируется, оформляется, брошюруется. Готовая работа сдается на кафедру.

## **7.3 Пример выполнения и оформления отчета по курсовому проекту**

В представленном примере показана последовательность выполнения курсового проекта. Пример иллюстрирован экранными образцами объектов базы данных.

*Образец оформления титульного листа*

# МЧС РОССИИ САНКТ-ПЕТЕРБУРГСКИЙ УНИВЕРСИТЕТ ГОСУДАРСТВЕННОЙ ПРОТИВОПОЖАРНОЙ СЛУЖБЫ

Кафедра прикладной математики и информационных технологий

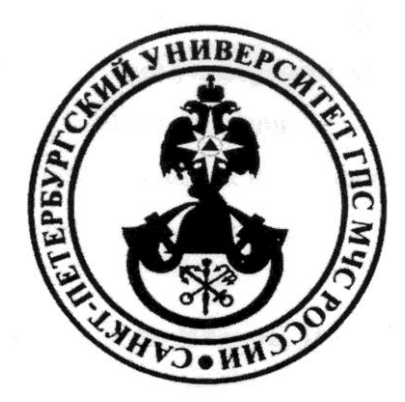

КУРСОВОЙ ПРОЕКТ по дисциплине «Информационные технологии» Специальность 20.05.01 «Пожарная безопасность» уровень специалитета

Вариант № 99

ФИО обучающегося\_\_\_\_\_\_\_\_\_\_ специальность \_\_\_\_\_\_\_\_\_\_\_\_\_\_\_ курс, группа зачётная книжка №

Дата сдачи курсового проекта

**Санкт-Петербург 20\_\_**

## I. Обработка и обобшение материалов в области средств компьютерных технологий

#### Тема: «Системные и локальные шины»

#### Образец представления материала по первой части контрольной работы

## 1. СИСТЕМНЫЕ И ЛОКАЛЬНЫЕ ШИНЫ

В вычислительной системе, состоящей из множества подсистем, необходим механизм для их взаимодействия. Эти подсистемы должны быстро и эффективно обмениваться данными. Например, процессор, с одной стороны, должен быть связан с памятью, с другой стороны, необходима связь процессора с устройствами ввода/вывода.

Одним из простейших механизмов, позволяющих организовать взаимодействие различных подсистем, является единственная центральная шина, к которой подсоединяются все подсистемы. Доступ к такой шине разделяется между всеми подсистемами. Подобная организация имеет два основных преимущества: низкая стоимость и универсальность. Поскольку такая шина является единственным местом подсоединения для разных устройств, новые устройства могут быть легко добавлены, и одни и те же периферийные устройства можно даже применять в разных вычислительных системах, использующих однотипную шину. Стоимость такой организации получается достаточно низкой, поскольку для реализации множества путей передачи информации используется единственный набор линий шины, разделяемый множеством устройств. Главным недостатком организации с елинственной шиной является то, что шина созлает узкое горло, ограничивая, возможно, максимальную пропускную способность ввода/вывода. Если весь поток ввода/вывода должен проходить через центральную шину, такое ограничение пропускной способности весьма реально. В коммерческих системах, где ввод/вывод осуществляется очень часто, а также в суперкомпьютерах, где необходимые скорости ввода/вывода очень высоки изза высокой производительности процессора, одним из главных вопросов разработки является создание системы нескольких шин, способной удовлетворить все запросы. Одна из причин больших трудностей, возникающих при разработке шин, заключается в том, что максимальная скорость шины главным образом лимитируется физическими факторами: длиной шины и количеством подсоединяемых устройств (и, следовательно, нагрузкой на шину). Эти физические ограничения не позволяют произвольно ускорять шины. Требования быстродействия (малой задержки) системы ввода/вывода и высокой пропускной способности являются противоречивыми. . . . . . . . .

## II. Разработка фрагмента базы данных

#### Тема: Учет спортивных достижений учебной группы.

В начальной (постановочной) части работы обучающийся должен продумать содержание предметной области своего варианта задания и определить возможный перечень и содержание запросов для получения информации заинтересованными должностными лицами. Далее следует вариант подхода к выполнению этой части работы.

*В интересах повышения информированности должностных лиц курса создается автоматизированная информационная система на основе персонального компьютера (компьютерной сети), реализуемая по технологии баз данных. Предполагается, что в базе данных будут содержаться сведения о личном составе подразделения. Должностные лица (начальник факультета, начальник курса) будут выступать пользователями этой базы данных*.

Объектами учета в базе данных являются обучающиеся учебной группы.

Должностными лицами может быть востребована следующая информация относительно указанных объектов учета, выражаемая в форме запросов.

#### **Начальник факультета**:

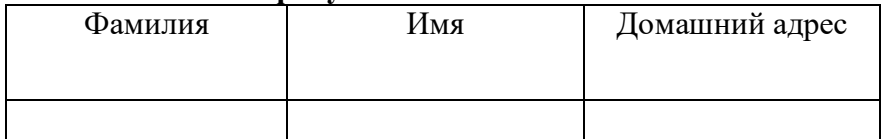

#### **Начальник курса**:

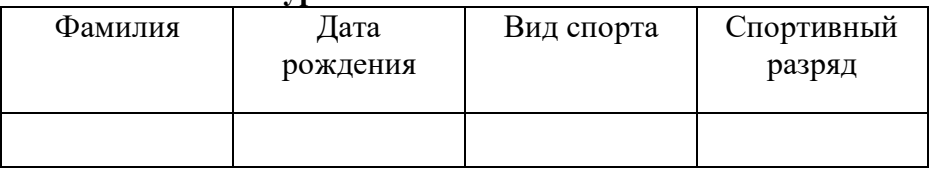

Перечень запросов может быть гораздо шире. В рамках учебного примера целесообразно ограничиться только приведенными запросами.

#### **Информационно-логическая модель предметной области**

Приведенные запросы служат основой построения информационно-логической модели (в графическом виде). Пример построения такой модели показан ниже.

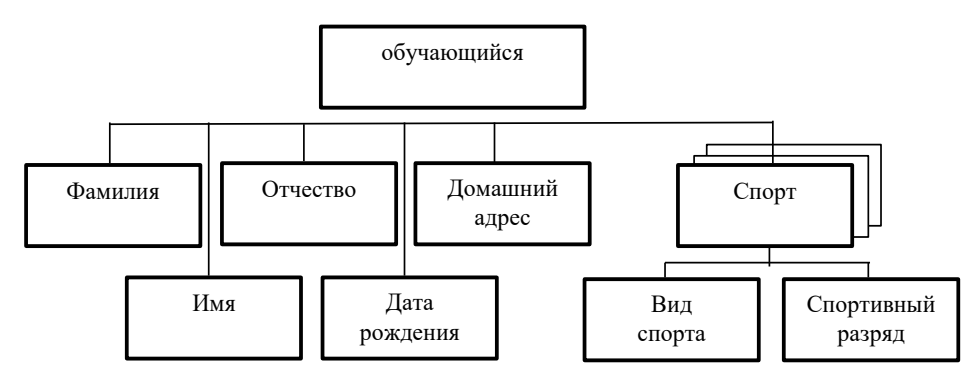

Рис.1. Информационно-логическая модель предметной области

Множественность ветви "Спорт" свидетельствует о том, что любой обучающийся может иметь квалификацию (разряд) по нескольким видам спорта. Если обучающийся не имеет спортивного разряда, то это не меняет сущности информационно-логической модели. В этом случае позиции "Вид спорта" и "Спортивный разряд" для него будут пустыми. В дальнейшем, по мере совершенствования спортивного мастерства данного обучающегося они могут заполняться и даже неоднократно. Дополнительно можно заметить, что в информационно-логической модели предусмотрена позиция "Отчество", хотя в исходных запросах она отсутствует. Учитывая тот факт, что в ходе ведения базы данных могут появляться новые пользователи и/или запросы, в которых весьма вероятно будет встречаться и этот атрибут, введение рассматриваемой позиции в модель оправдано.

Таким образом, в качестве объектов учета в базе данных выступают обучающиеся учебной группы. Их характеристики (атрибуты) показаны в виде "листьев" дерева информационно-логической модели.

Лалее необходимо описать сами атрибуты. Это описание целесообразно представить в виде следующей таблицы.

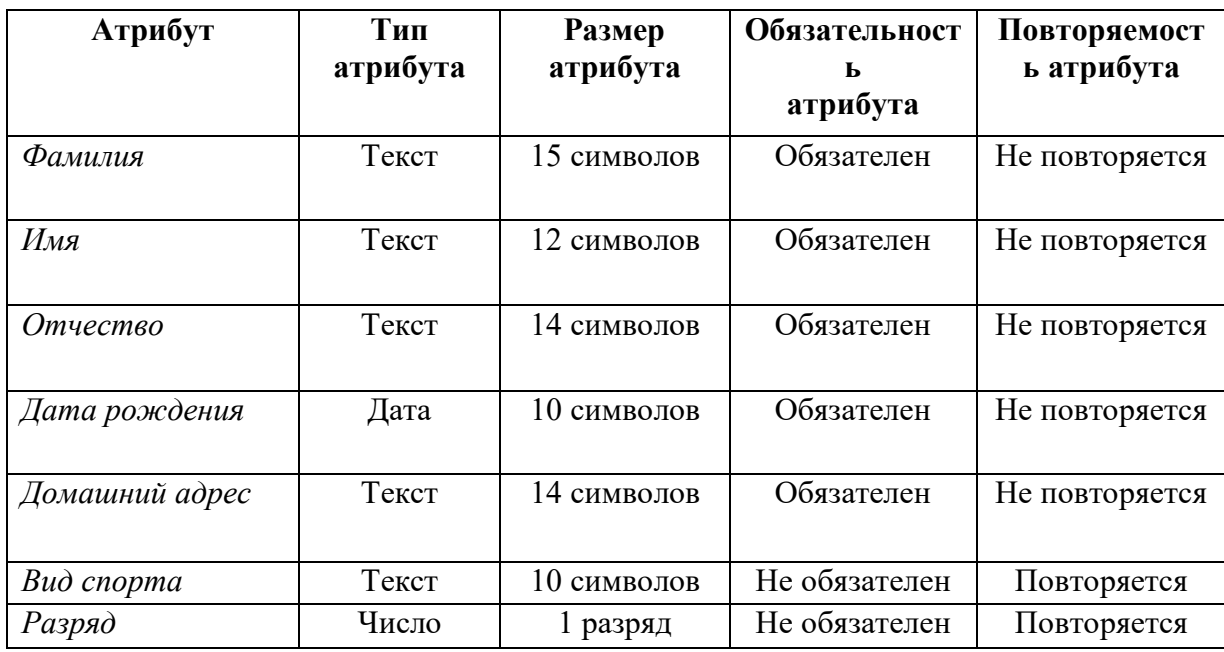

### Обоснование выбора и характеристики системы управления базами данных

В этой части необходимо привести аргументы в пользу выбора той или иной системы управления базами данных из известных обучающихся. Также следует указать, на каком компьютере предполагается использовать эту систему управления и строить саму базу данных. При перечислении характеристик системы управления базами данных особое внимание надо обратить на тип поддерживаемой модели данных.

## Структура базы данных

Выбор системы управления базами данных определяет логическую структуру самой базы. В случае реляционной системы управления данные в базе будут храниться в виде одной или нескольких таблиц. В последнем случае необходимо обеспечить связи между таблинами.

Очевидно, что если непосредственно преобразовать граф информационнологической модели в табличную форму, то эта таблица будет выглядеть следующим образом.

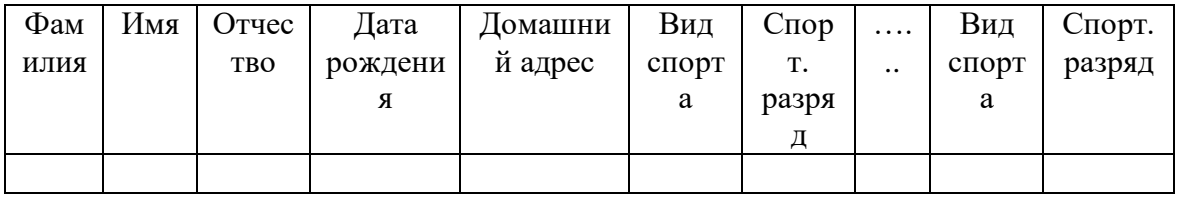

Этот подход имеет явный недостаток: размер таблицы по вертикали не определен. Возможен другой вариант, с фиксированным числом столбцов:

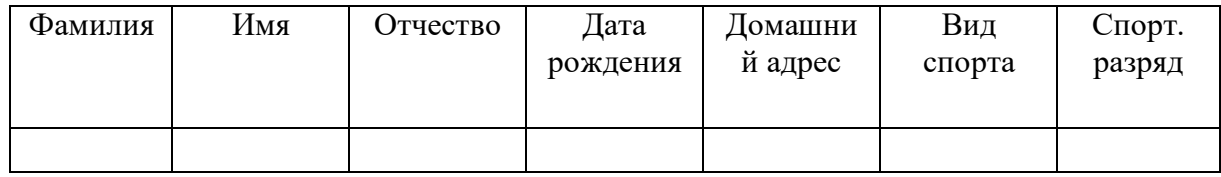

| Фамилия | Имя  | Отчество | Дата       | Домашний  | Вид    | Спорт. |
|---------|------|----------|------------|-----------|--------|--------|
|         |      |          | рождения   | адрес     | спорта | разряд |
|         |      |          |            |           |        |        |
| Иванов  | Иван | Иванович | 01.01.1985 | г. Москва | Футбол |        |
|         |      |          |            |           |        |        |
| Иванов  | Иван | Иванович | 01.01.1985 | г. Москва | Бокс   | 3      |
|         |      |          |            |           |        |        |

Но в этом случае некоторые записи (строки таблицы) придется частично дублировать, например:

Такое положение является весьма нежелательным, и подобной ситуации на практике стараются избегать. Причина заключается в том, что при корректировках каких-либо атрибутов могут возникать технические ошибки, связанные с работой оператора базы данных. Например, изменился домашний адрес сержанта Иванова. В этом случае требуется внести изменения во все строки, связанные с сержантом Ивановым. Если же будет пропущена хотя бы одна строка и адрес в ней останется прежним, то содержание базы данных не будет соответствовать реальному положению дел. Кроме того, такое дублирование ведет к неоправданному возрастанию объема базы данных.

Выход из сложившейся ситуации состоит в разбиении исходной таблицы на несколько меньших по размеру.

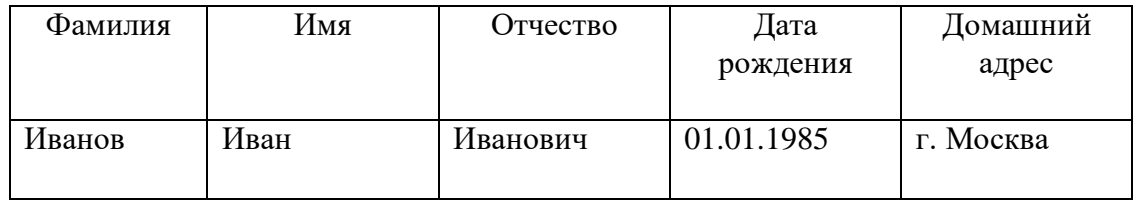

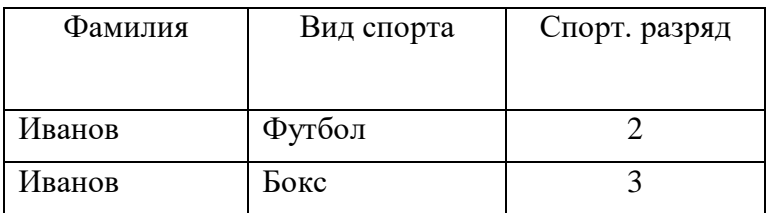

В этом случае необходимо организовать связь между таблицами. Связующим звеном выступает поле "Фамилия":

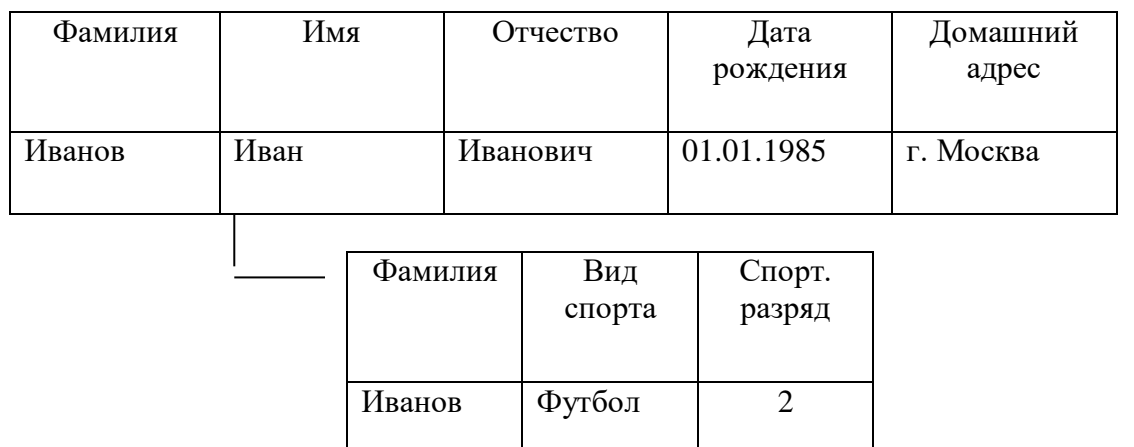

Иванов Бокс  $\vert$  3

Назовем верхнюю таблицу главной (ее имя Обучающийся), а нижнюю подчиненной (ее имя - Спортивные успехи). В главной таблице не должно быть повторяющихся фамилий, а в подчиненной - повторяющихся сочетаний Фамилия - Вид спорта. Первое условие введено искусственно для упрощения примера (в случае однофамильцев пришлось бы вводить дополнительный столбец, например с номерами обучающихся для их однозначной идентификации). Второе условие вполне естественно: у человека не может одновременно быть двух разных разрядов по одному и тому же виду спорта. Таким образом, обнаруживается, что в главной таблице ключевым является столбец Фамилия, а в подчиненной - столбцы Фамилия и Вид спорта (составной ключ). Поскольку каждой строке главной таблицы может соответствовать несколько строк подчиненной (один человек имеет разряды по нескольким видам спорта), то связь этих таблиц характеризуется как "один-ко-многим". Схематично это изображается следующим образом.

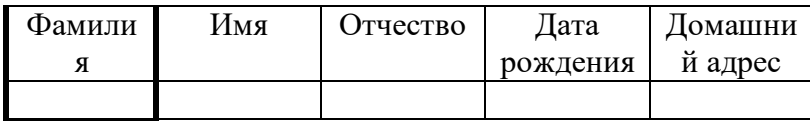

#### Спортивные успехи

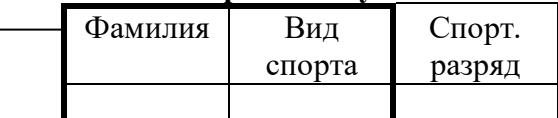

Характеристики таблиц, схема данных, содержимое таблиц, примеры запросов и отчетов приведены ниже в виде форм машинных документов. Учебный пример реализован в среде системы управления базами данных Microsoft Access.

Машинная реализация базы данных) структура таблицы Обучающийся

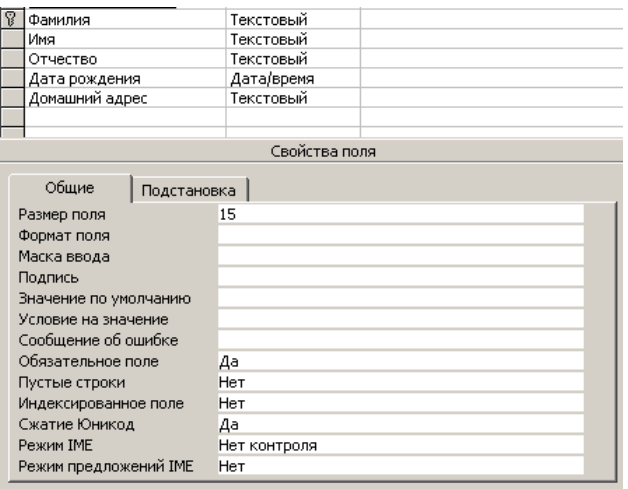

б) пример заполнения таблицы Обучающийся

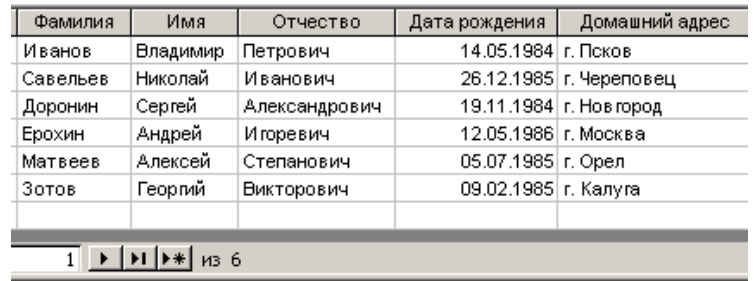

в) структура таблицы **Спортивные успехи**

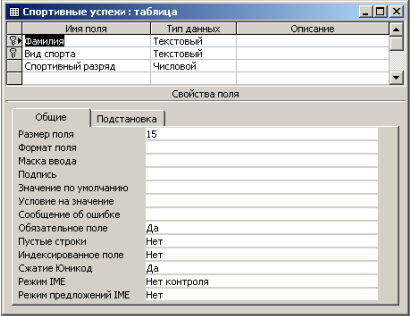

г) пример заполнения таблицы **Спортивные успехи**

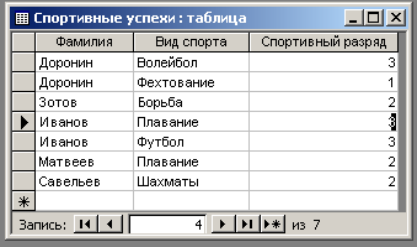

- д) схема базы данных
- е) пример связанных записей таблиц **Обучающийся** и **Спортивные успехи**

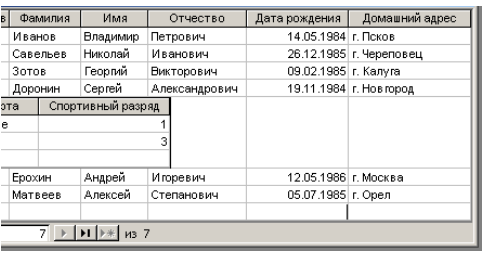

ж) общая структура запроса **Начальник факультета**

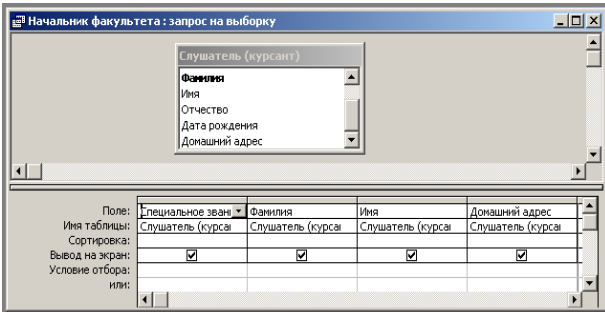

з) пример выполнения запроса **Начальник факультета** без условий

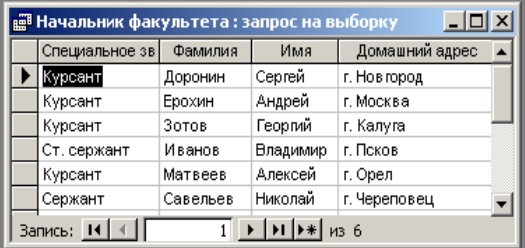

## и) пример структуры запроса **Начальник факультета** с условием

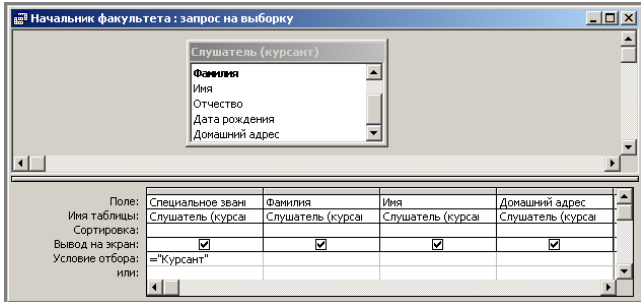

### к) пример выполнения запроса **Начальник факультета** с условием

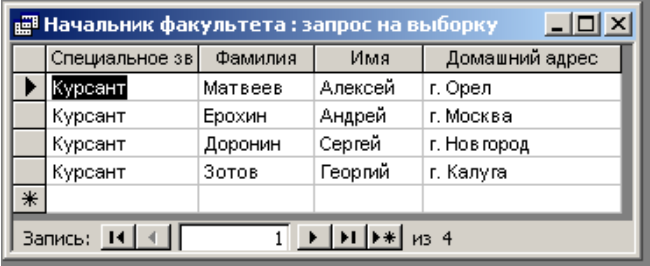

# л) общая структура запроса **Начальник курса**

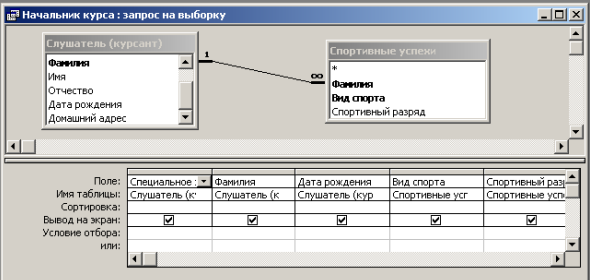

### м) пример выполнения запроса **Начальник курса** без условий

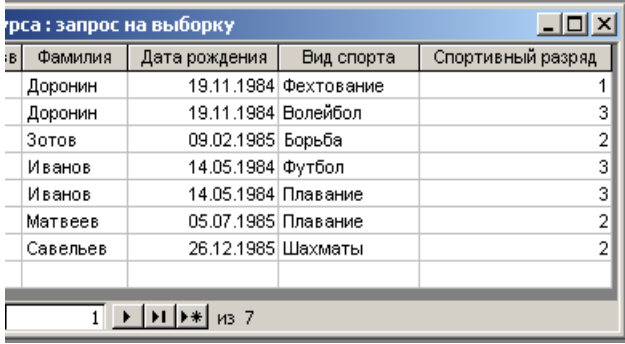

## н) пример структуры запроса **Начальник курса** с условием

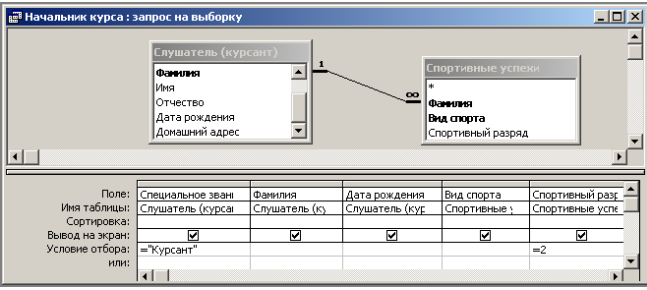

о) пример выполнения запроса **Начальник курса** с условием

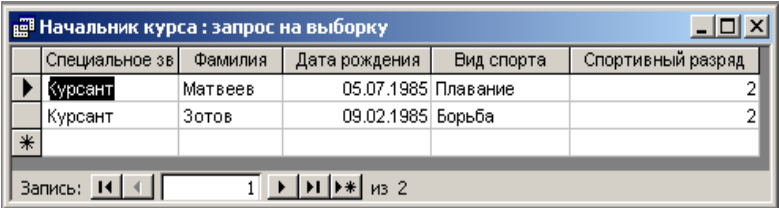

п) пример выполнения отчета по запросу **Начальник факультета** с условием

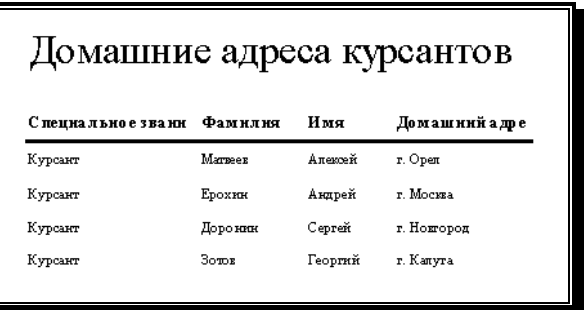

р) пример выполнения отчета по запросу **Начальник курса** с условием

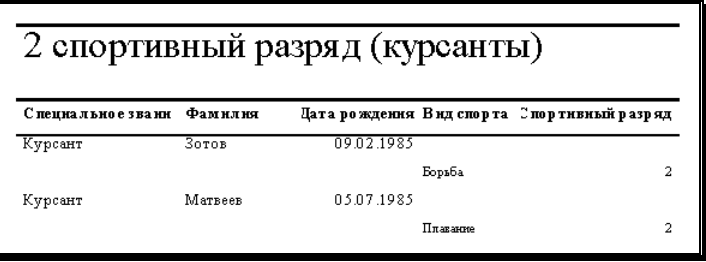

с) пример таблицы в Microsoft Excel, которая связана с данными из файла Microsoft Access .

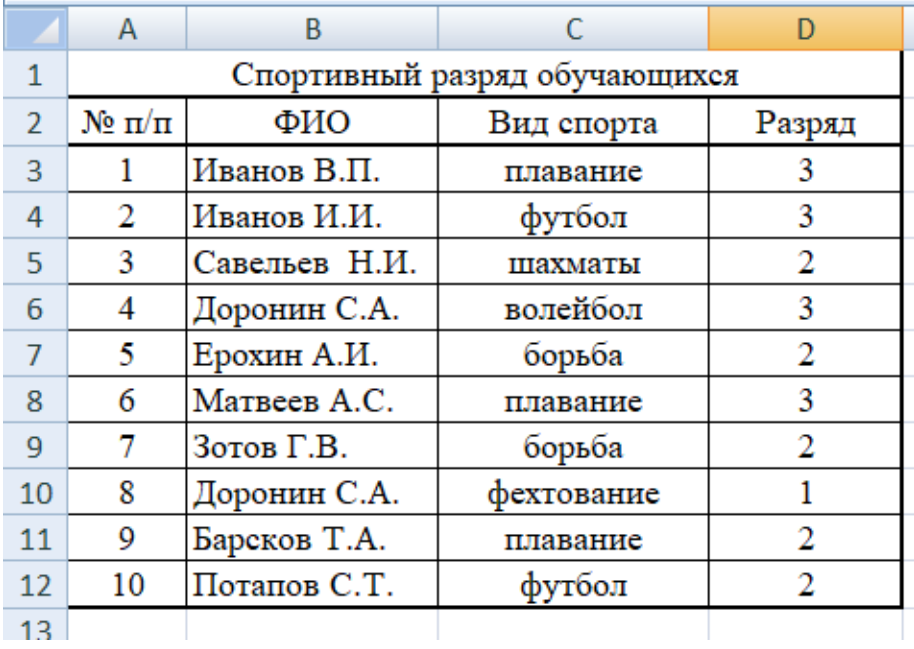

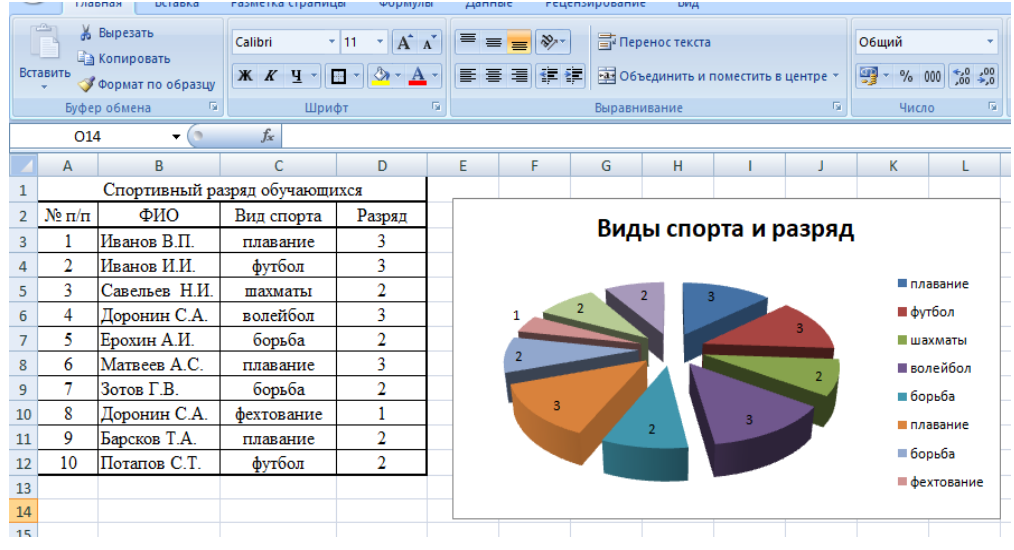

## т) пример диаграммы в Microsoft Excel

у) пример расчета в Microsoft Excel

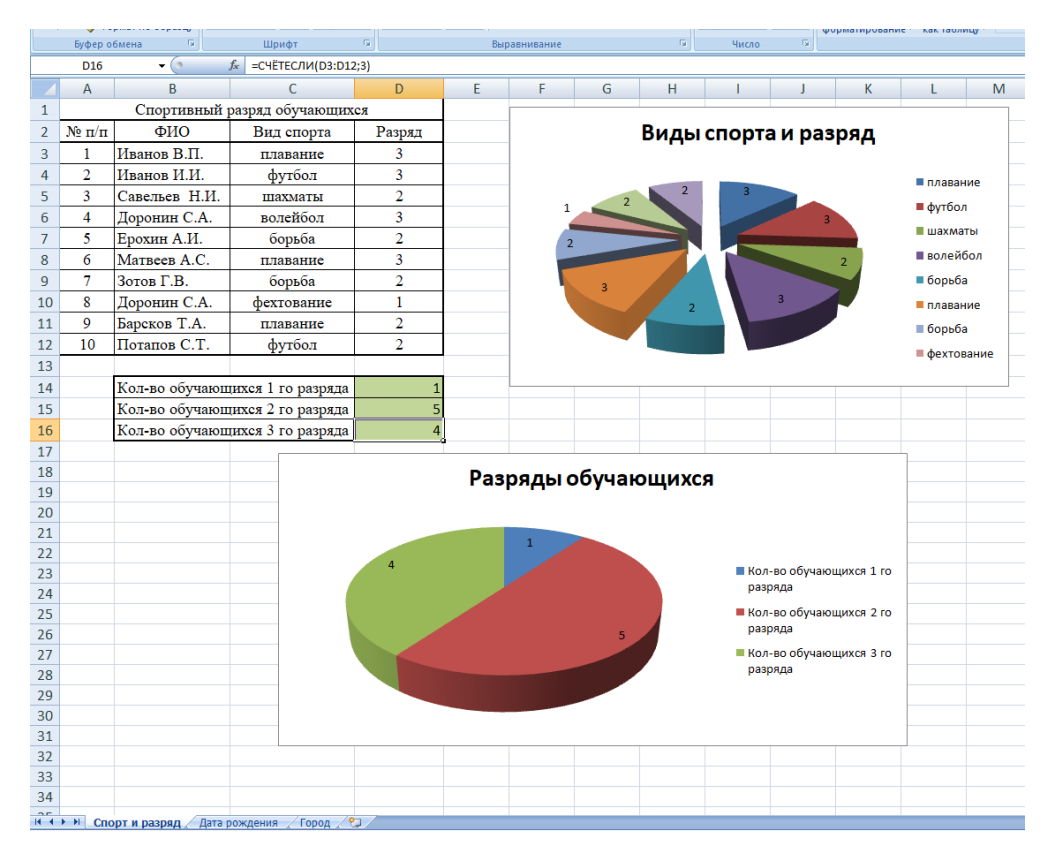

## **ЗАКЛЮЧЕНИЕ**

<span id="page-30-0"></span>Управление современными организационно-техническими системами практически невозможно без использования мощнейшего потенциала компьютерной техники. Поэтому изучение теоретических основ информационных технологий и приобретение практики работы с их элементами является важным атрибутом подготовки специалиста в любой области деятельности. Именно на обеспечение высокого уровня образованности выпускника университета и на формирование его как глубоко эрудированной личности направлена дисциплина «Информационные технологии», изучаемая специалистами в области техносферной безопасности.

Предметная область информатики отличается высокой динамичностью. Достаточно заметить, что смена семейств аппаратных средств компьютерной техники в настоящее время исчисляется отнюдь не десятилетиями, а годами, и этот период имеет тенденцию к сокращению. Практически то же самое касается и программных продуктов.

Поэтому одна из задач дисциплины состоит в том, чтобы научить обучающихся самостоятельно работать над материалом, дать импульс к его дальнейшему изучению в рамках будущей служебной деятельности в соответствии с требованиями времени.

Материал дисциплины не претендует на полноту и всеобъемлемость. Дальнейшее совершенствование подготовки по вопросам применения информационных технологий в профессиональной деятельности предполагается на кафедрах, определяющих облик выпускника как специалиста в выбранной предметной области.

## **VIII. ЛИТЕРАТУРА ДЛЯ РАБОТЫ НАД МАТЕРИАЛОМ ДИСЦИПЛИНЫ**

<span id="page-32-0"></span>Качественное усвоение материала дисциплины требует от обучающихся систематической самостоятельной работы, в том числе и с литературой. Быстрая смена поколений компьютерной техники и программных продуктов не позволяет вести речь о наличии фундаментальных учебных изданиях в области информационных технологий. Поэтому список рекомендуемой литературы носит открытый характер: обучающиеся могут самостоятельно выбирать и другие издания для работы над материалом. Кроме того, целесообразно использовать периодическую литературу, выпускаемую по различным направлениям компьютерной техники и информационных технологий.

#### **Основная литература:**

1. Информатика. Базовый курс : учебное пособие : [гриф Мин. обр.] / ред. С. В. Симонович. - 3-е изд. - СПб. : Питер, 2014. - 640 с. : ил. - (Учебник для вузов) ISBN 978-5- 496-00217-2

2. Информатика : учебник : [гриф Мин. обр.] / В. А. Каймин ; М-во обр. РФ. - 6-е изд. - М. : ИНФРА-М, 2014. - 285 с. : ил., рис. - (Высшее образование). – Режим доступа: [http://elib.igps.ru/?4&type=card&cid=ALSFR-590249d6-0bdf-4609-a896](http://elib.igps.ru/?4&type=card&cid=ALSFR-590249d6-0bdf-4609-a896-df2659d17c9a&remote=false) [df2659d17c9a&remote=false](http://elib.igps.ru/?4&type=card&cid=ALSFR-590249d6-0bdf-4609-a896-df2659d17c9a&remote=false)

### **Дополнительная литература:**

1. Базы данных : учебное пособие : [гриф МЧС] / А. Ю. Иванов ; МЧС России. - СПб. :СПбУ ГПС МЧС России, 2010. - 204 с. Режим доступа: [http://elib.igps.ru/?21&type=card&cid=ALSFR-da55247e-92d5-4735-9e60-d9dced2ec18a.](http://elib.igps.ru/?21&type=card&cid=ALSFR-da55247e-92d5-4735-9e60-d9dced2ec18a)

2. Безопасность информационных систем и защита информации в МЧС России: учебное пособие Синещук Ю.И. [и др.] Издательство: Санкт-Петербургский университет ГПС МЧС России, Санкт-Петербург Количество страниц: 300 Год издания: 2012 Гриф: Рекомендовано МЧС РФ [http://elib.igps.ru/?143&type=card&cid=ALSFR-6d86bbe6-aeac-](http://elib.igps.ru/?143&type=card&cid=ALSFR-6d86bbe6-aeac-49db-bc2e-068c7a55cb8d)[49db-bc2e-068c7a55cb8d.](http://elib.igps.ru/?143&type=card&cid=ALSFR-6d86bbe6-aeac-49db-bc2e-068c7a55cb8d)

Методические рекомендации рассмотрены на заседании кафедры. Протокол № 11 от «25» апреля 2019 года

ВрИО начальника кафедры ПМиИТ майор внутренней службы О.В. Уткин